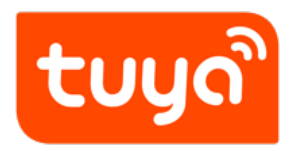

# **蓝牙门锁小程序 SDK**

智能硬件解决方案 > 门锁 > RN 面板和小程序开发

文档版本: 20201226

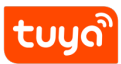

**目录**

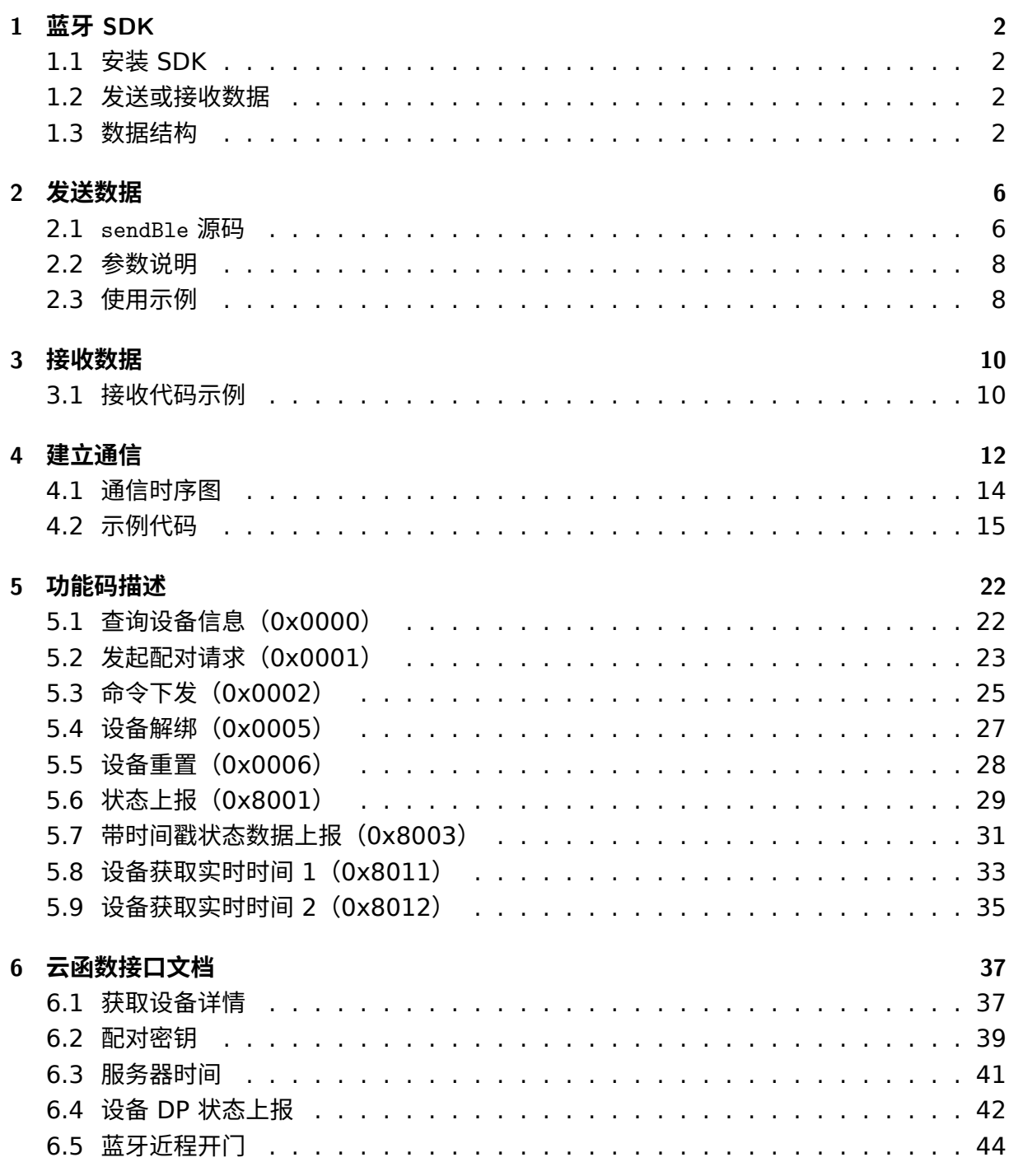

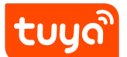

<span id="page-2-0"></span>本文介绍了微信小程序和涂鸦蓝牙门锁的通信过程,以及给出相关的示例代码供开发者参考使 用。本文相关代码仅适用于 3.\* 及以上版本的使用涂鸦 BLE 通信协议进行通信的设备。通信 数据单位为字节(Byte)。

# **1 蓝牙 SDK**

<span id="page-3-0"></span>涂鸦提供蓝牙 SDK, 根据涂鸦蓝牙协议提供处理数据的方法和配置。

# **1.1 安装 SDK**

需要在 .npmrc 文件中配置对应的 registry:

1 @tuya -wx:registry=https://registry -out-npm.tuya -inc.top/

使用 NPM 包管理器下载 SDK。

1 npm install @tuya -wx/ble-sdk

### <span id="page-3-1"></span>**1.2 发送或接收数据**

<span id="page-3-2"></span>小程序与蓝牙门锁的通信建立在数据接收、发送的基础上,开发者需要自行封装接收、发送函 数。本文中提供数据发送方法sendBle以及数据接收的示例代码以供参考。

### **1.3 数据结构**

蓝牙门锁通信时,使用涂鸦 BLE 通信协议 3.\* 版本,数据结构如下:

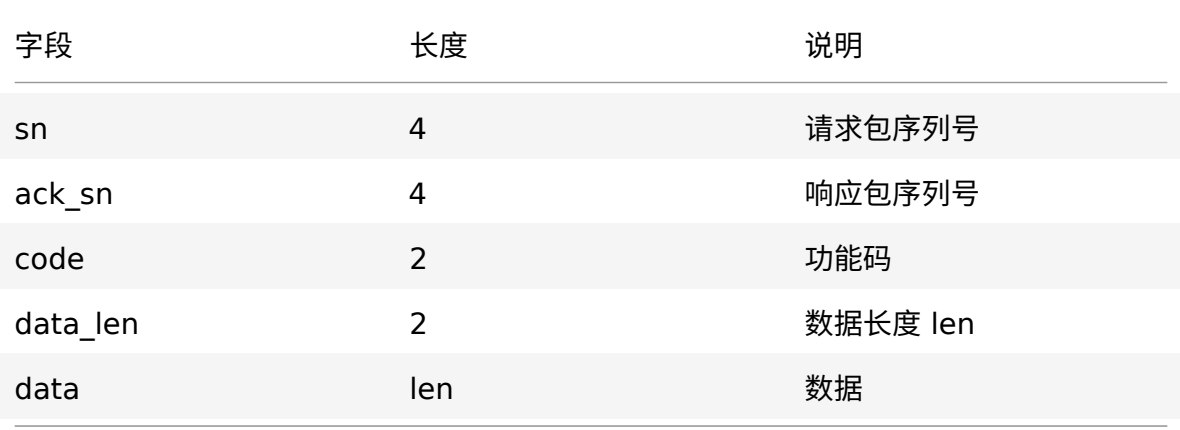

- sn:小程序和设备端各维护自己的 sn,每次新的连接初始值为 1,每发送一包指令依次 滚动加 1,溢出复位重新赋值 1。
- ack\_sn:只有响应包的 ACK\_SN 才有意义,代表是响应的哪条指令,不是响应包默认为  $0<sub>o</sub>$

请求包序列号 sn、响应包序列号 ack\_sn 变化见下图。

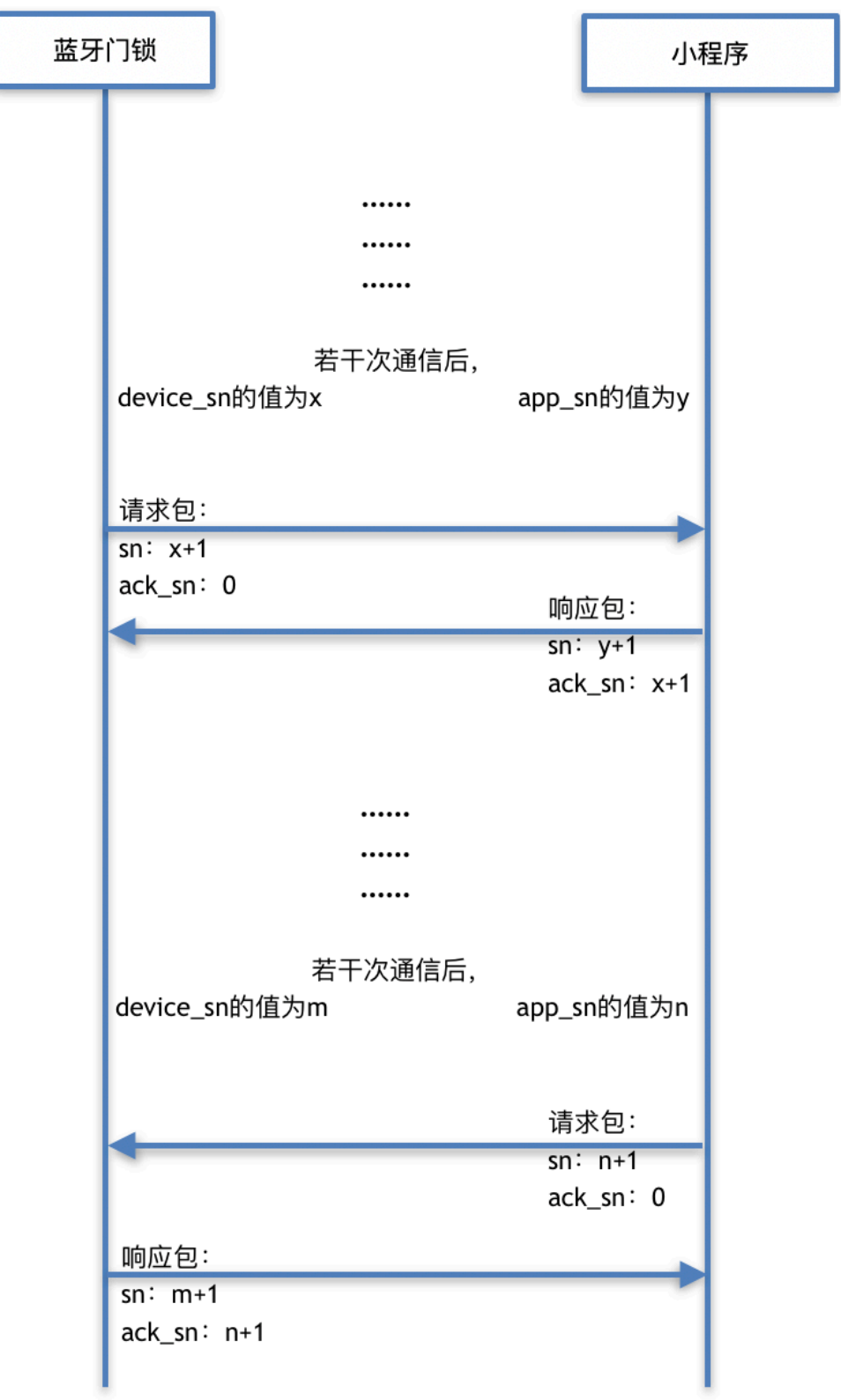

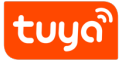

{width=400px}

<span id="page-6-0"></span>• data:传输数据,具体见下文功能码描述。

# **2 发送数据**

小程序发送数据,需要封装发送 API, API 内将较长的数据分片发送。 发送 API 可以参考 sendBle, 使用示例及源码如下。

# <span id="page-7-0"></span>**2.1 sendBle 源码**

```
1 import { parseData , config , util } from '@tuya -wx/ble-sdk';
 2 export const sendBle = (sn, ackSn , code , data , datalength , flagKey ,
 3 \text{ key}, \text{ random} => {
4 console.log('【发送】 ' + code.toString(16) + explainCode(code) + ' sn
         :
5' + sn + 'ackSn: ' +ackSn);6 // 封装命令
7 const raw = parseData.commandGenerate(sn, ackSn , code , data , datal
8 ength);
9 // 对数据进行打包和加密
10 const command = parseData.packetData(key, flagKey, random, raw);
11 return sendCommandBle(command);
12 };
13 export const sendCommandBle = async command => {
14 // 对 数 据 传 输 进 行 分 包
15 const packetToData = parseData.packet(config.Coder.VERSION2 , comma
16 nd, command.length);
17 // deviceId、serviceUuid、characteristicIdUuid 通 信 建 立 时 会 获 取, 具 体
        参考下文"和蓝牙门锁建
18 立连接"中的"建立通信连接"
19 const serviceUuid = Taro.getStorageSync('serviceUuid');
20 const deviceId = Taro.getStorageSync('deviceId');
21 const characteristicIdUuid = Taro.getStorageSync('characteristicId
22 Uuid');
23 // 写入数据<br>24 const canWr
24 const canWriteFlag =<br>25 serviceUuid && cha
       serviceUuid && characteristicIdUuid && Array.isArray(packetToDat
26 a) && packetToData.length > 0;
27 if (!canWriteFlag) return { success: false , msg: '数 据 错 误, 无 法 发 送'
         };
28 let errFlag;
29 await packetToData.forEach(async data => {<br>30 try {
       30 try {
31 await Taro.writeBLECharacteristicValue({
32 deviceId: deviceId ,
33 serviceId: serviceUuid ,
34 characteristicId: characteristicIdUuid ,
35 value: new Uint8Array(data).buffer ,
36 });
37 } catch (err) {
         errFlag = err;39 console.log('【发送错误】', err);
40 }
41 });
42 if (errFlag) return { success: false , msg: errFlag.errMsg };
43 console.log('【发 送】 end');
44 return { success: true };
45 };
```
# **2.2 参数说明**

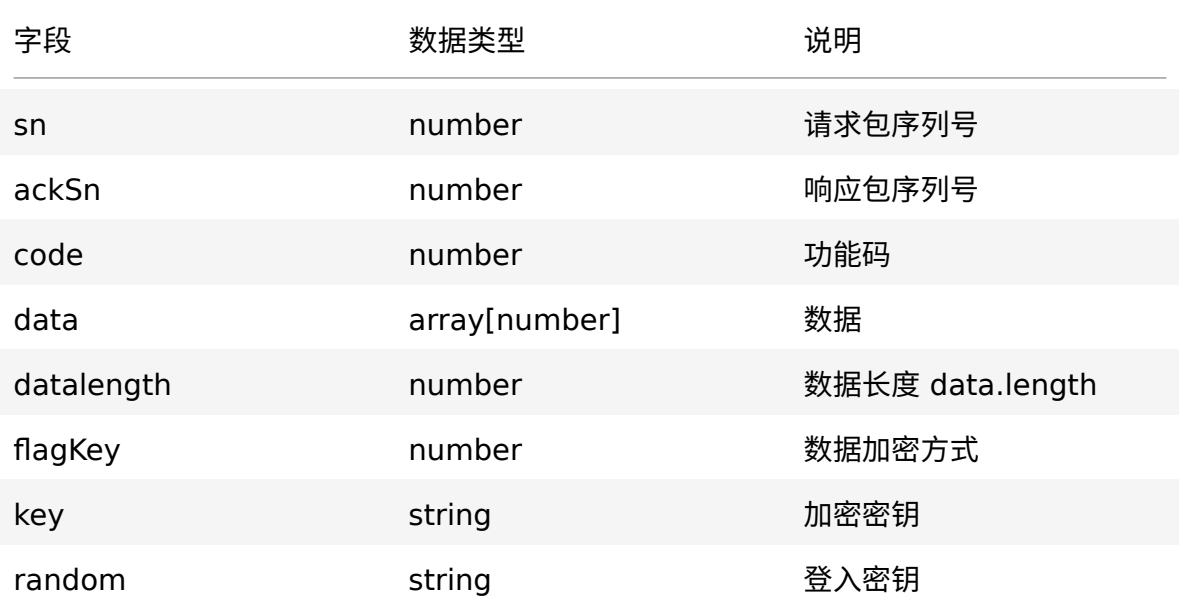

**说明**:发送数据需要使用加密密钥 key 和登入密钥 random 进行加密后进行传输,接收的 数据同样需要加密密钥和登入密钥进行解密。

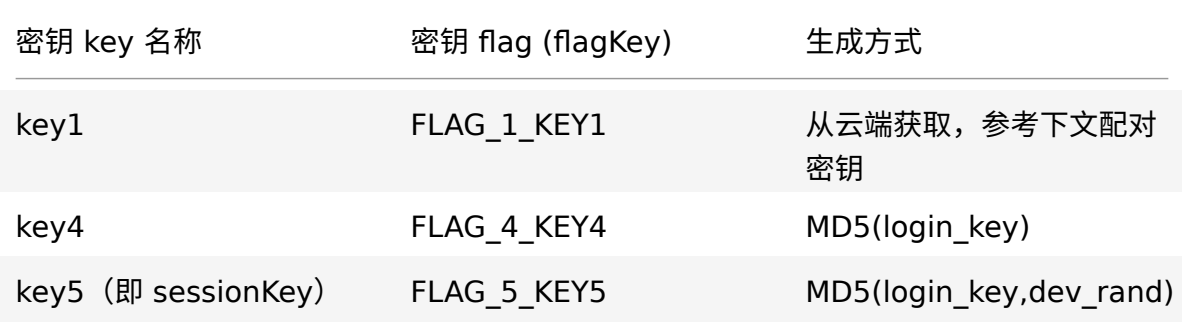

具体的密钥获取步骤,请参考下文示例代码。

# <span id="page-9-0"></span>**2.3 使用示例**

```
1 sendBle(<br>2 4, \frac{1}{3}2 4, // sn
 3 2, // ack_sn
 4 0x0002 , // code
 5 [26, 1, 1, 0], // data
6 4, // data_len
7 config.SecurityFlag.FLAG_5_KEY5 , // 加 密flag
 8      sessionKey, // 加密密钥
 9 random, // 登入密钥
10 );
```
# **3 接收数据**

蓝牙门锁分片发送数据,小程序调用 onBLECharacteristicValueChange 监听蓝牙特征值改 变,接收并进行消息组装。

# <span id="page-11-0"></span>**3.1 接收代码示例**

```
1 import { parseData , config , util } from '@tuya -wx/ble-sdk';
2 const { MTP_CONTINUE , MTP_OK , MTP_FAIL , MTP_LENGTH_FAIL } = util.MIT
3 _STATUS;
4 const { SecurityFlag } = config;
5 // 监 听 特 征 值 改 变
6 wx.onBLECharacteristicValueChange(res => {
7 const { value } = res;
8 const str = util.ab2hex(value).join('');
9 const key = util.HexString2Bytes(str);
10 parseDataReceived(key, dataReducer);
11 });
12 // 对 蓝 牙 特 征 值 比 特 数 据 进 行 处 理
13 const parseDataReceived = (() => {
14 let receiveData = [];
15 let receiveObjData = {};
16 return (receive, reducer) => {
17 \frac{1}{8} // 解析每 一帧 数据 每 一帧 20 byte<br>18 const f status, data \} = parseDa
18 const { status, data } = parseData.unpack(receive);<br>19 / 存储帧数据
       // 存储帧数据
20 if (status === MTP_CONTINUE || status === MTP_OK || status === M
21 TP_LENGTH_FAIL)
22 receiveData.push(...data);
23 if (status !== MTP_OK) return null;
24 // 帧 数 据 接 收 完 毕
25 receiveObjData = { version: 0, raw: receiveData };
26 // 数 据 重 置
27 receiveData = [];
28 if (receiveObjData.raw == null || receiveObjData.raw.length == 0
29 ) return receiveObjData;
30 const flag = parseData.receiveFlag(receiveObjData.raw); // 加 密fla
31 g
32 const key1 = Taro.getStorageSync('encryptedAuthKey'); // secret_
33 \text{ key}_1<br>34 c
34 const loginKey = Taro.getStorageSync('loginKey'); // login_key<br>35 const srand = Taro.getStorageSync('srand'); // dev rand
       const srand = Taro.getStorageSync('srand'); // dev rand
36 let key = [];<br>37 switch (flag)
       switch (flag) {
38 case SecurityFlag.FLAG_1_KEY1:
39 key = util.HexString2Bytes(key1);
40 break;
41 case SecurityFlag.FLAG_4_KEY4:
           key = parseData.getSecretKey4(loginKey);
43 break;
44 case SecurityFlag.FLAG_5_KEY5:
           key = parseData.getSessionKey(loginkey, grand);46 break;
47 }
48 const { sn, sn_ack , code , b_data } = parseData.parseReceiveData(
49 key, receiveObjData.raw, flag);
50 Taro.setStorageSync('sn_dev', sn); // 存储设备端sn
51 Taro.setStorageSync('sn_ack_dev', sn_ack); // 存 储 设 备 端ack_sn
52 reducer(sn, sn_ack, code, b_data);
53 return receiveObjData;
54 };
55 })();
っっ 」)() ;<br>56 // 数据处理函数,针对收到的不同code和 data作出处理
57 const dataReducer = (sn, snack, code, data) => {
58 switch (code) {
59 case config.FUN_SENDER.FUN_SENDER_DEVICE_INFO:
60
```
# <span id="page-13-0"></span>**4 建立通信**

<span id="page-13-1"></span>当小程序使用涂鸦配网插件进行蓝牙门锁配网之后,从设备列表页进入蓝牙门锁面板,小程序 需要重新与门锁进行蓝牙配对,建立通信。

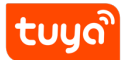

# **4.1 通信时序图**

<span id="page-15-0"></span>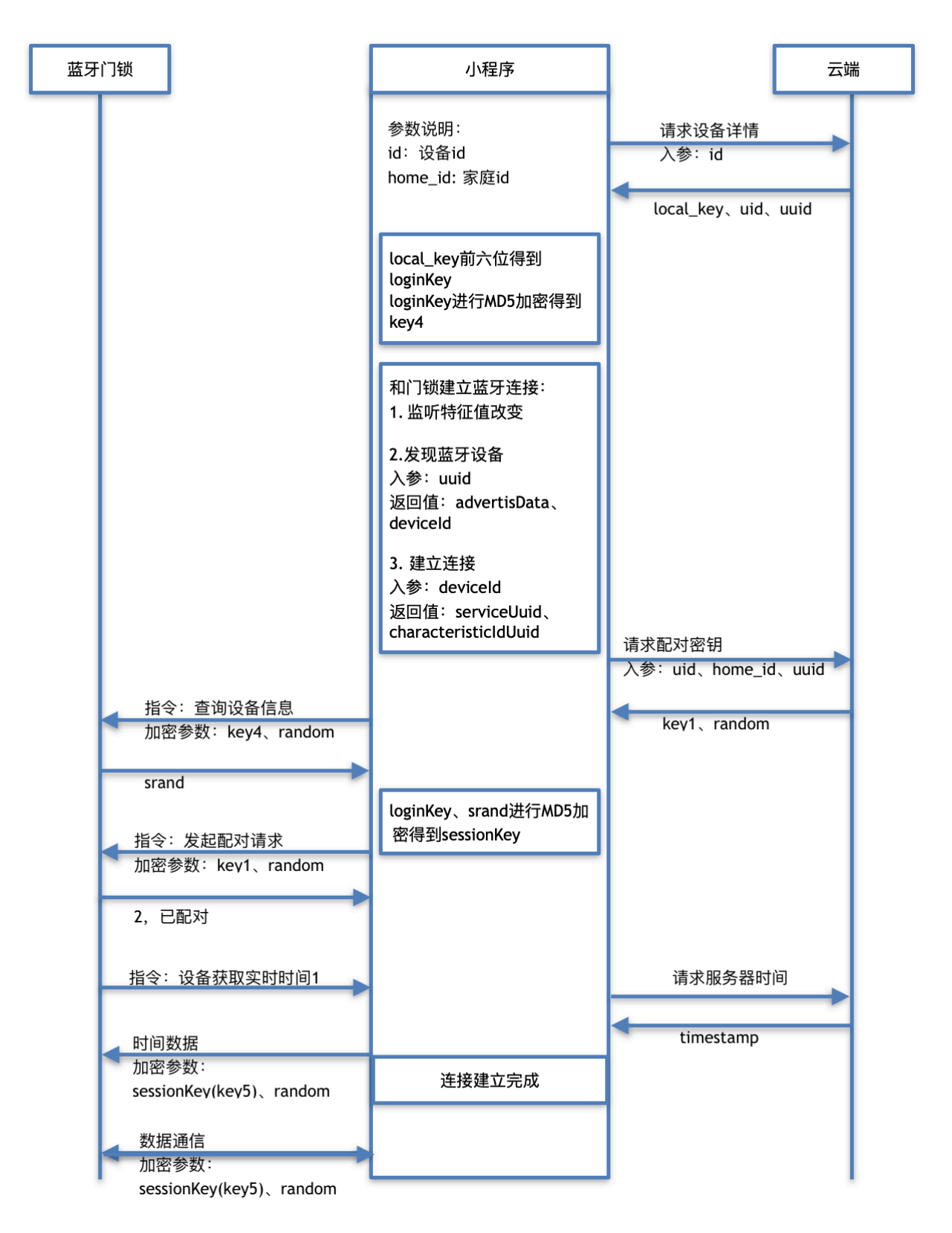

### **4.2 示例代码**

**import** { util , parseData , config } from '@tuya -wx/ble-sdk';

#### **设备详情接口获取参数**

用设备 id 从设备详情接口获取参数 local key, uid, uuid,从而计算得出 loginKey、key4。

```
1 const res = await getDeviceDetails(id);
2 const { local_key , uid, uuid } = res;
3 const loginKey = local_key.substr(0, 6);
4 const key4 = parseData.getSecretKey4(loginKey);
5 wx.setStorageSync('loginKey', loginKey);
6 wx.setStorageSync('secretKey4', key4);
```
#### **和蓝牙门锁建立连接**

从广播设备中找到目标蓝牙门锁,获取广播数据 advertisData。

```
1 await wx.openBluetoothAdapter();
2 await wx.startBluetoothDevicesDiscovery();
3 const { devices } = await wx.getBluetoothDevices(); // 可 使 用 该API轮 询
       搜索结果
4 wx.stopBluetoothDevicesDiscovery();
5 let devData;
6 devices.forEach(item => {
7 let { advertisServiceUUIDs , serviceData , advertisData } = item;
8 serviceData = util.ab2hex(serviceData[advertisServiceUUIDs [0]]);
9 advertisData = util.ab2hex(advertisData);
10 const pData = parseData.getUuid(advertisData , serviceData);
11 if (uuid === pData.uuid)<br>12 devData = { ...item, s
       devData = { ...item, serviceData, advertisData, uuid, productKey
13 : pData.productKey };
14 // item 中包含 deviceId
15 });
16 return devData;
```
#### **建立通信连接**

```
1 Taro.onBLECharacteristicValueChange(res => {
 2 const { value } = res;
 3 const str = util.ab2hex(value).join('');
4 const key = util.HexString2Bytes(str);
5 parseDataReceived(key, dataReducer);
6 });
7 wx.createBLEConnection({ deviceId });
8 const { services } = await wx.getBLEDeviceServices({ deviceId });
9 const service = services[0];
10 const { characteristics } = await wx.getBLEDeviceCharacteristics({
11 deviceId ,
12 serviceId: service.uuid ,
13 });
14 const connectData = {};
15 characteristics.forEach(item => {
16 if (item.properties.notify) {
17 connectData['Notify'] = { characteristicIdUuid: item.uuid , servi
18 ceUuid: service.uuid };<br>19 Taro.notifyBLEChara
19 Taro.notifyBLECharacteristicValueChange({<br>20 deviceId,
20 deviceId,<br>21 serviceId
         serviceId: service.uuid,
22 characteristicId: item.uuid ,
23 state: true ,
24 });<br>25 } els
    25 } else if (item.properties.write) {
26 connectData['Write'] = { characteristicIdUuid: item.uuid , servic
27 eUuid: service.uuid };
28 }
29 });
30 const { characteristicIdUuid , serviceUuid } = connectData['Write'];
31 Taro.setStorageSync('deviceId', deviceId);
32 Taro.setStorageSync('serviceUuid', serviceUuid);
33 Taro.setStorageSync('characteristicIdUuid', characteristicIdUuid);
```
### **发起配对请求**

获取 key1 和 random。

tuud

 **const** TYPE\_FLAG = parseData.getCompId(advertisData); **if** (TYPE\_FLAG !== 4) **return**; //不 支 持 的compId **const** adData = parseData.parseRadioData(advertisData); **if** (adData.protocolVersion !== 3) **return**; // 非 协 议 版 本3,不 支 持 **if** (adData.encryptFlag !== 0 && adData.encryptFlag !== 3) **return**; // 6 不支持的编码方式 **if** (!adData.registerStyle) **return**; //非 通 过ble注册,不 支 持 8 // 向云端请求配对密钥 **const** res = await pairingAuthKey({ uid, home\_id , uuid }); Taro.setStorageSync('encryptedAuthKey', res.encrypted\_auth\_key); // 11 key1 Taro.setStorageSync('random', res.random); // random

向设备发送信息:查询设备信息。

```
1 const random = Taro.getStorageSync('random');
2 const sn = Taro.getStorageSync('sn_app');
3 sendBle(
4 + \text{sn} + 1,<br>5 0.
     0,6 config.FUN_SENDER.FUN_SENDER_DEVICE_INFO,
7 null ,
8 0,
9 config. SecurityFlag. FLAG 4 KEY4,
10 Taro.getStorageSync('secretKey4'),
11 util.HexString2Bytes(random),
12 );
13 Taro.setStorageSync('sn_app', +sn + 1);
```
收到查询设备信息的响应后:

- 1. 得到 srand 和 sessionKey
- 2. 发起配对请求

```
1 const dataReducer = async (sn, sn ack, code, data) => {
 2 console.log(`【接 收】${code.toString(16)}:${explainCode(code)} sn:${
         sn
 3 } sn_ack:${sn_ack}`);
 4 console.log('【接 收】 数 据: ' + data.toString());
 5 switch (code) {
6 case config.FUN_SENDER.FUN_SENDER_DEVICE_INFO:
7 // 得 到 srand 和 sessionKey
8 this.resetSrandAndSessionKey(data);
9      // 发起配对请求<br>10      this.send2pair(
         10 this.send2pair();
11 break;
12 // ...
13 // ...
14 // ...
15 default:
16 console.log('暂不支持的指令', code);<br>17    break:
    17 break;
18 }
19 };
20 const resetSrandAndSessionKey = data => {
21 const { srand } = parseData.parseSearchDeviceBData(data);
22 Taro.setStorageSync('srand', srand);
23 const loginKey = Taro.getStorageSync('loginKey');
24 const session_key = parseData.getSessionKey(loginKey , srand);
25 Taro.setStorageSync('sessionKey', session_key);
26 };
27 const send2pair = async () => {
28 let input = util.stringToByte(uuid);<br>29 const loginKev = Taro.getStorageSync
     const loginKey = Taro.getStorageSync('loginKey');
30 input = [...input , ...util.stringToByte(loginKey), ...util.stringT
31 oByte(id)];
32 const len = 44 - input.length;<br>33 for (let i = 0: i < len: i++)
      for (let i = 0; i < len; i++) input.push(0x00);
34 let key1 = Taro.getStorageSync('encryptedAuthKey');
35 const random = Taro.getStorageSync('random');
     const sn = Taro.getStorageSync('sn_app');
37 sendBle(
\begin{array}{ccc} 38 & +sn + 1, \\ 39 & 0. \end{array}39 0,<br>40 co
       config.FUN_SENDER.FUN_SENDER_PAIR,
41 input ,
42 input.length ,
43 config.SecurityFlag.FLAG_1_KEY1 ,
44 util.HexString2Bytes(key1),
45 util.HexString2Bytes(random),
46 );<br>47 Ta
     Taro.setStorageSync('sn_app', +sn + 1);
48 };
```
收到 "配对请求" 的响应后,小程序会再次收到 "设备获取实时时间 1" 的请求,并作出响应。

```
1 const dataReducer = async (sn, sn_ack , code , data) => {
 2 console.log(`【接 收】${code.toString(16)}:${explainCode(code)} sn:${
          sn
 3 } sn_ack:${sn_ack}`);
 4 console.log('【接 收】 数 据: ' + data.toString());
 5 switch (code) {
6 case config.FUN_SENDER.FUN_SENDER_PAIR:
7     // 配 对 请 求 的 响 应: 2 , 已 配 对<br>8      console . log (' 配 对 结 果 ' , code
8 console.log('配对结果', code);<br>9 break:
          9 break;
10 case config.FUN_SENDER.FUN_RECEIVE_TIME1_REQ:
11 // 响应 "设备获取实时时间1"
12 responseTime();
13 break;
14 // ...
15 // ...
\begin{array}{ccc} 16 & // & \dots \\ 17 & & \text{default} \end{array}17 default:
18 console.log('暂不支持的指令', code);<br>19 break:
19 break;
    \rightarrow21 };
22 const responseTime = async () => {
23 const time = await getCurrentTime(); // 接口获取云端时间<br>24 const newTime = time
24 const newTime = time
        .toString()
26 .split('')
27 .map(num => num.charCodeAt());
28 newTime.push(3, 32);
29 const snApp = Taro.getStorageSync('sn_app');<br>30 const snDev = Taro.getStorageSync('sn dev'):
30 const snDev = Taro.getStorageSync('sn_dev');
     31 const random = util.HexString2Bytes(Taro.getStorageSync('random'))
32 ;
33 const sessionKey = Taro.getStorageSync('sessionKey');
34 sendBle(
35 +snApp + 1,
36 +snDev ,
37 config. FUN_SENDER. FUN_RECEIVE_TIME1_REQ,
38 newTime ,
39 newTime.length,<br>40 config.Security
        config. SecurityFlag.FLAG 5 KEY5,
41 sessionKey ,
42 random ,
43 );
44 Taro.setStorageSync('sn_app', +snApp + 1);
45 };
```
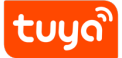

至此,小程序与蓝牙门锁的蓝牙配对建立完成。

#### **后续通信**

后续的数据通信,采用 sessionKey 和 random 加密,具体指令及数据参考下文的功能码描 述。

发送数据示例代码 (DP 下发):

```
1 const random = Taro.getStorageSync('random');
 2 const sn = Taro.getStorageSync('sn_app');
 3 const dps = getDpDemo();
 4 sendBle(
 5 + sn + 1,
 6 0,
 7 config.FUN_SENDER.FUN_SENDER_DPS ,
 8 dps,
9 dps.length ,
10 config.SecurityFlag.FLAG_5_KEY5 ,
11 Taro.getStorageSync('sessionKey'),<br>12 util.HexString2Bytes(random),
    util.HexString2Bytes(random),
13 );
14 Taro.setStorageSync('sn_app', +sn + 1);
15 const getDpDemo = () => {
16 const dpCode = 27;
17 const dpType = 4;
18 const dpValue = 2;
19 const dpValueByte = dpDataEncode(dpType , dpValue);
20 return [dpCode , dpType , dpValueByte.length , ...dpValueByte];
21 };
```
接收数据示例代码(DP 上报):

```
tuud
```

```
1 const dataReducer = (sn, snack, code, data) => {
2 switch (code) {
3 case config.FUN_SENDER.FUN_RECEIVE_DP:
4 const dps1 = parseData.dpsDataParse(data);
5 response();
6 report(dps1);<br>7 // ...
7 // ...<br>8 break:
         8 break;
9 case config.FUN_SENDER.FUN_RECEIVE_TIME_DP:
10 const dps2 = parseData.dpsDataWithTimestampParse(data);<br>11 constants response():
11 response();<br>12 report(dps2
         report(dps2);
13 // ...
14 break;
15 default:
16 console.log('暂不支持的指令', code);
17 break;
\frac{1}{18} }
19 };
20 const response = () => {
21 // 发送响应包
22 };
23 const report = () = {
24 // 接 收 到 蓝 牙 门 锁 的 dp 上 报 后 , 需 再 次 将 该 dp 信 息 上 报 到 云 端
25 }
```
### **特殊的开门命令**

考虑到安全性问题,开门命令需从云端获取数据后下发

```
1 const sn = Taro.getStorageSync('sn_app');
2 const random = Taro.getStorageSync('random');
3 let res = await unlockInstruction({
4 device_id: this.data.id,
5 bluetooth_sn: +sn + 1,
6 device random: random,
7 });
8 if (!res) return { success: false , msg: '开 门 数 据 获 取 失 败' };
9 const { next_sn , instruction } = res;
10 res = sendCommandBle(util.stringToByte(util.hexToString(instruction)
11 ));
12 Taro.setStorageSync('sn_app', next_sn);
```
# **5 功能码描述**

```
1 import { config } from '@tuya -wx/ble-sdk';
2 const { FUN_SENDER } = config; // 蓝 牙 命 令 集 合
```
<span id="page-23-0"></span>命令帧和响应帧具有相同的功能码,响应帧的 ack\_sn 值就是命令帧的 sn

# **5.1 查询设备信息(0x0000)**

1 FUN\_SENDER.FUN\_SENDER\_DEVICE\_INFO;

命令帧:小程序 -> BLE 门锁

| 字段       | 长度             | 说明     | 值                          |  |
|----------|----------------|--------|----------------------------|--|
| sn       | 4              | 请求包序列号 | sn                         |  |
| ack_sn   | 4              | 响应包序列号 | ack_sn                     |  |
| code     | 2              | 功能码    | FUN_SENDER.FUN_SENDER_DEVI |  |
| data_len |                | 数据长度   | 0x0000                     |  |
| data     | $\overline{0}$ | 数据     | null                       |  |

示例代码:

```
1 sendBle(
2 23, // sn
3 0, // ack_sn
4 FUN_SENDER.FUN_SENDER_DEVICE_INFO , //code
5 null , // data
6 0, // data_len
7 SecurityFlag.FLAG_4_KEY4 ,
8 secretKey4,
9 random ,
10 );
```
# 响应帧:BLE 门锁 -> 小程序

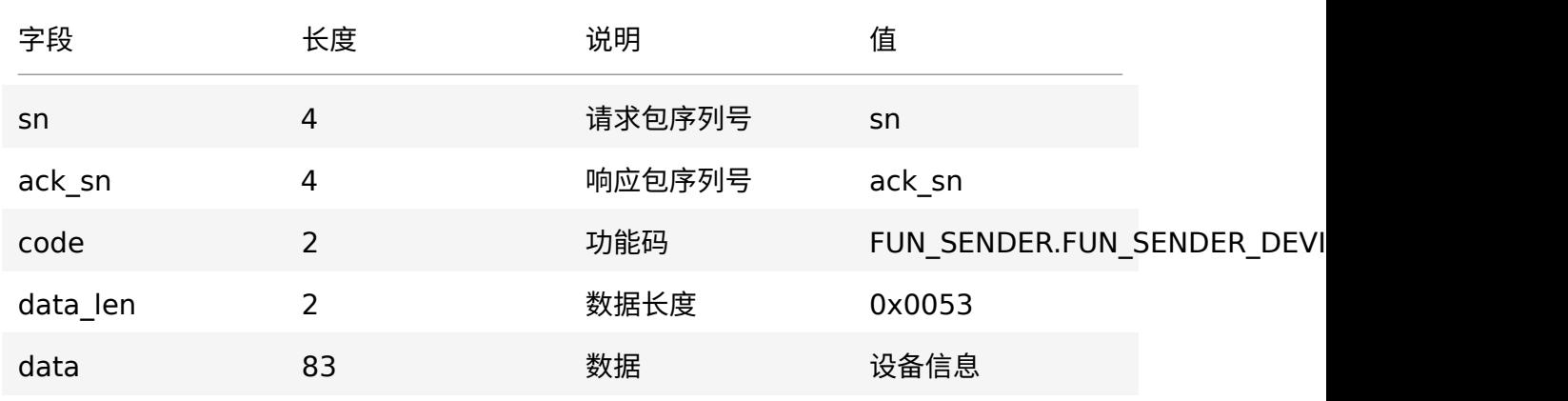

示例代码:

```
1 import { parseData } from '@tuya -wx/ble-sdk';
2 const dataParsed = parseData.parseSearchDeviceBData(data);
```
# <span id="page-24-0"></span>**5.2 发起配对请求(0x0001)**

1 FUN\_SENDER.FUN\_SENDER\_PAIR;

命令帧:小程序 -> BLE 门锁

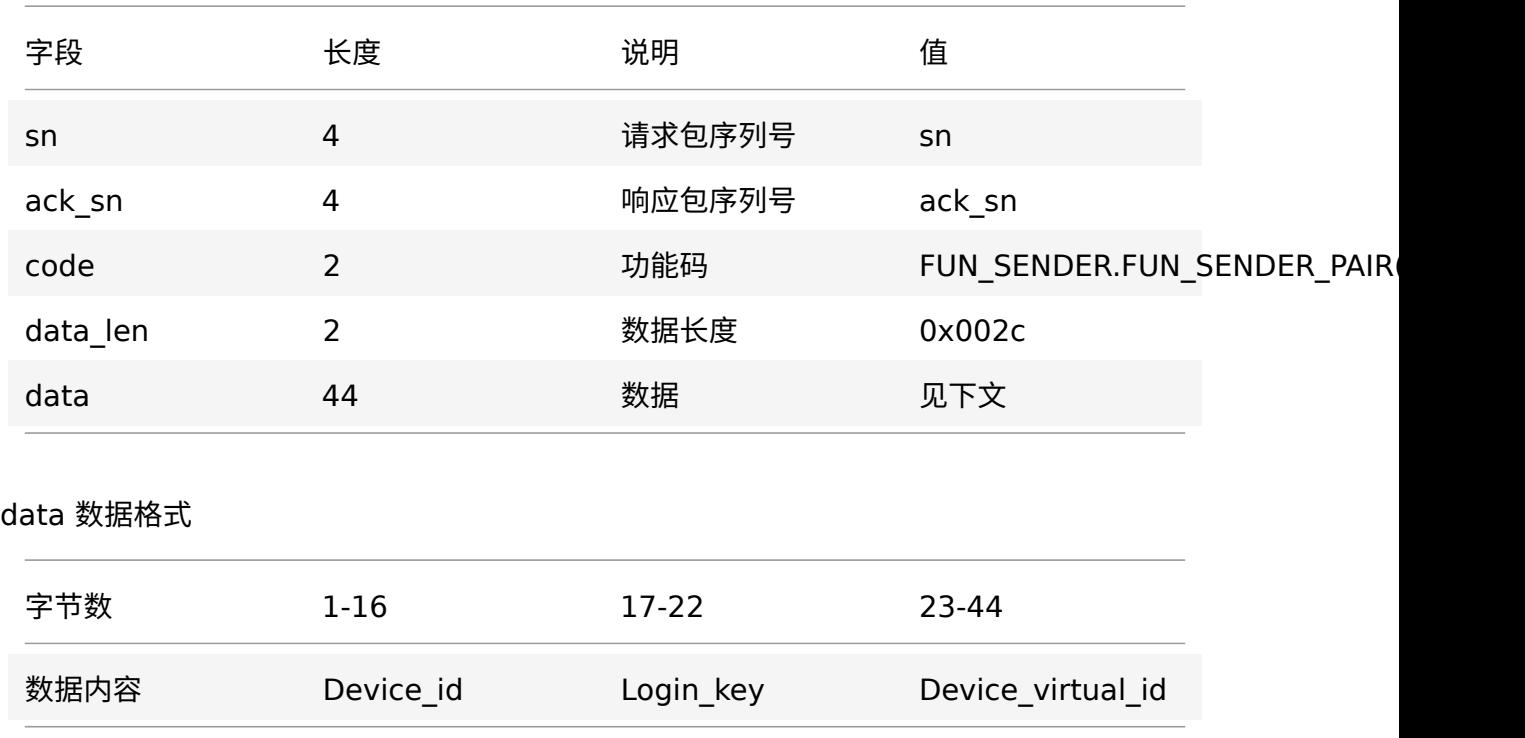

示例代码:

```
1 sendBle(
2 23, // sn
3 0, // ack_sn
4 FUN_SENDER.FUN_SENDER_PAIR , //code
5 [...Device_id , ...Login_key , ...Device_virtual_id], // data
6 0x002c , // data_len
7 SecurityFlag.FLAG_5_KEY5,<br>8 sessionKey,
    sessionKey,
9 random ,
10 );
```
响应帧:BLE 门锁 -> 小程序

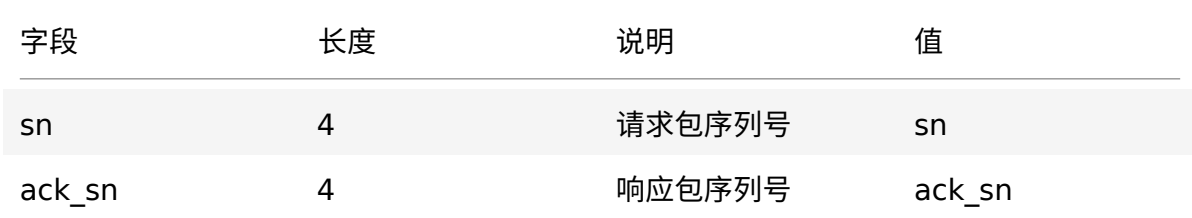

5 功能码描述

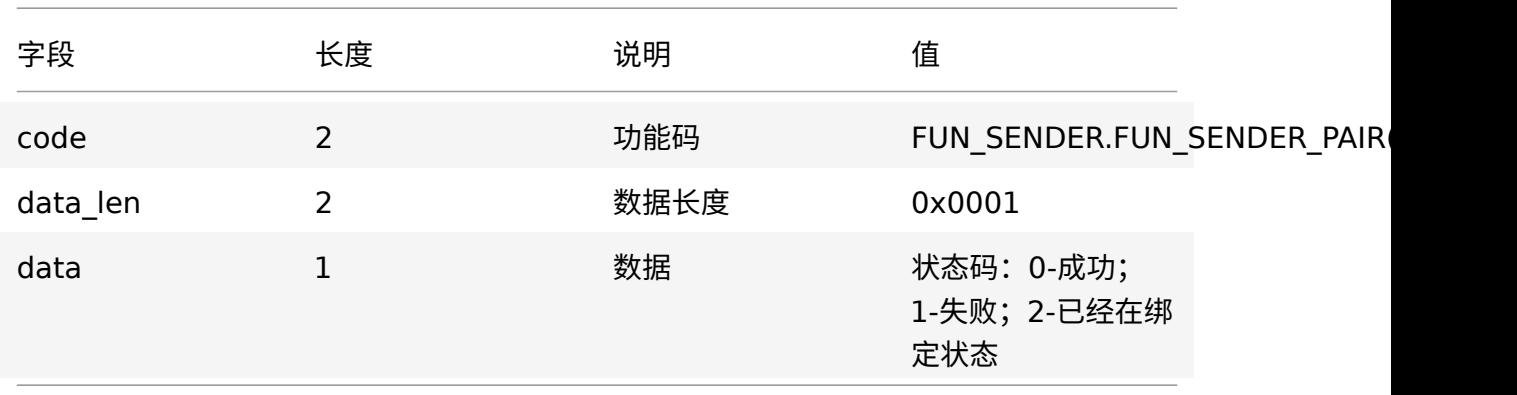

# <span id="page-26-0"></span>**5.3 命令下发(0x0002)**

1 FUN\_SENDER.FUN\_SENDER\_DPS;

### 命令帧:小程序 -> BLE 门锁

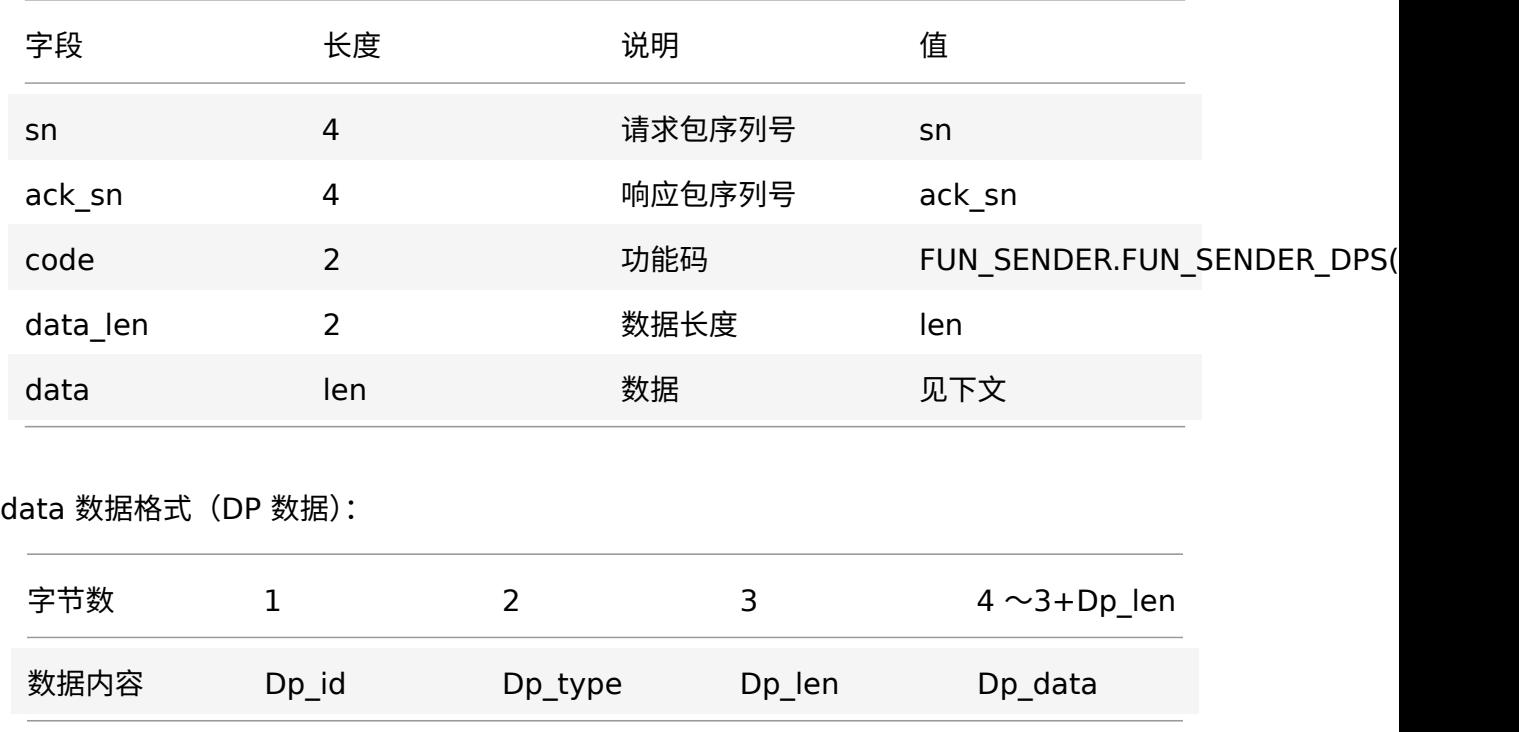

• Dp\_id:在开发平台注册的 dp\_id 序号。

• Dp\_type:1 个字节。

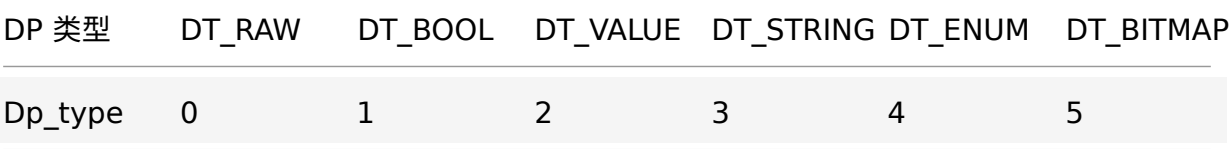

- Dp\_len:,数据长度,最大 255
- Dp\_data:数据,dp\_len 个字节。

示例代码:

```
1 sendBle(
2 23, // sn<br>3 0, // ack
   0, // ack_sn
4 FUN_SENDER.FUN_SENDER_DPS , //code
 5 [6, 1, 1, 0], // data
 6 4, // data_len
7 SecurityFlag.FLAG_5_KEY5 ,
8 sessionKey ,
9 random ,
10 );
```
### 响应帧:BLE 门锁 -> 小程序

<span id="page-27-0"></span>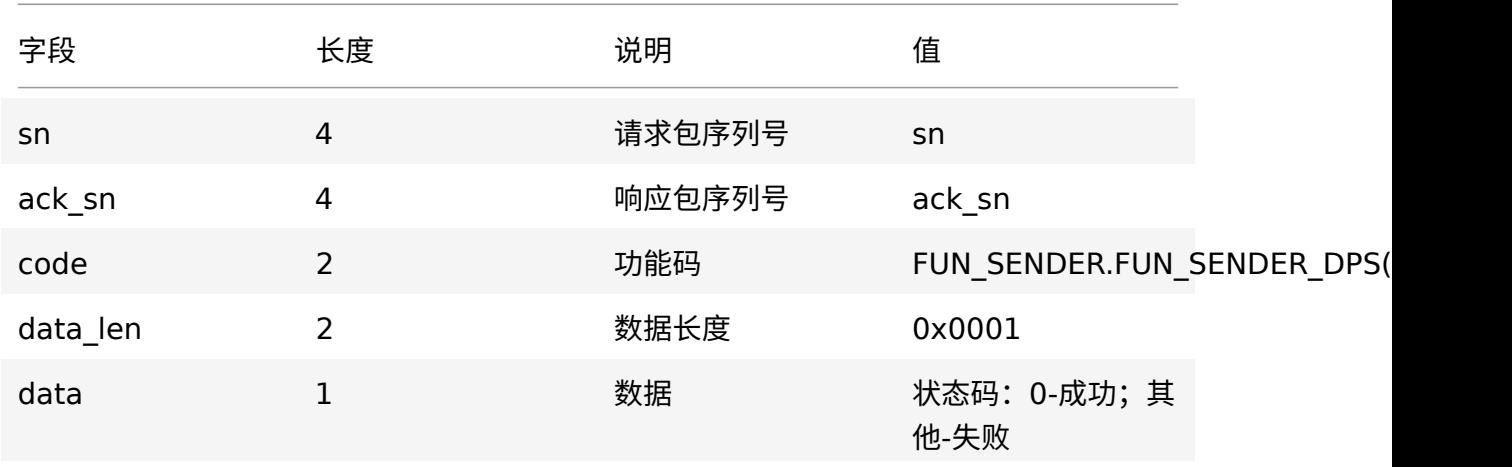

# **5.4 设备解绑(0x0005)**

1 FUN\_SENDER.FUN\_SENDER\_UNBIND;

# 命令帧:小程序 -> BLE 门锁

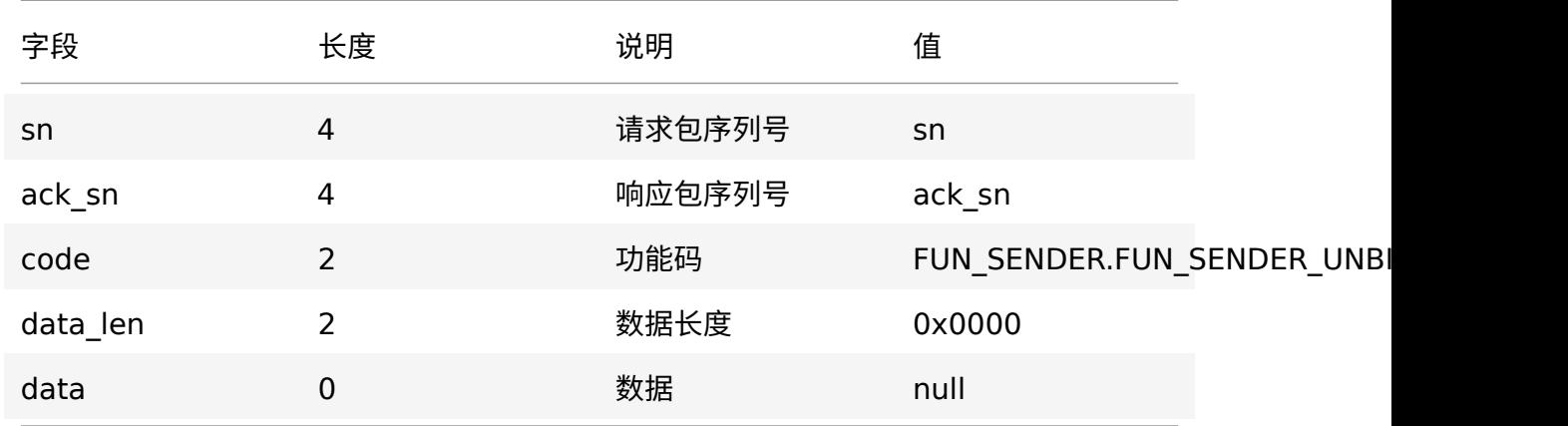

示例代码:

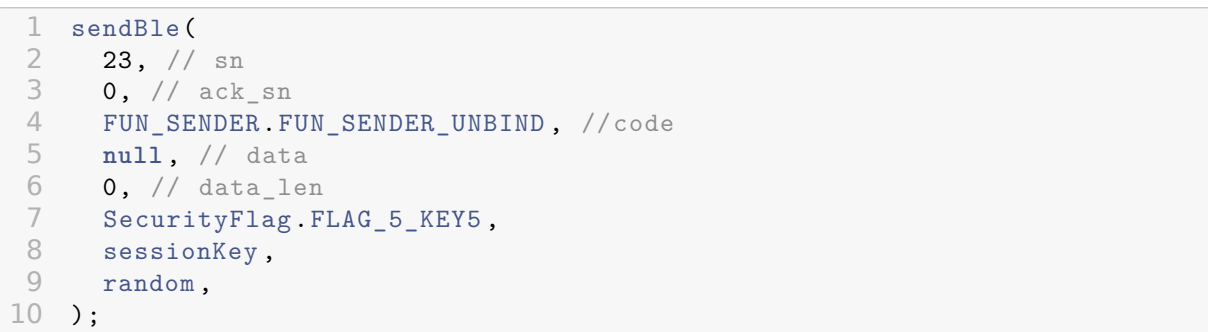

### 响应帧:BLE 门锁 -> 小程序

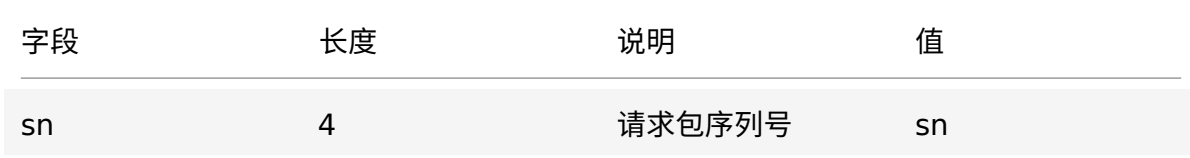

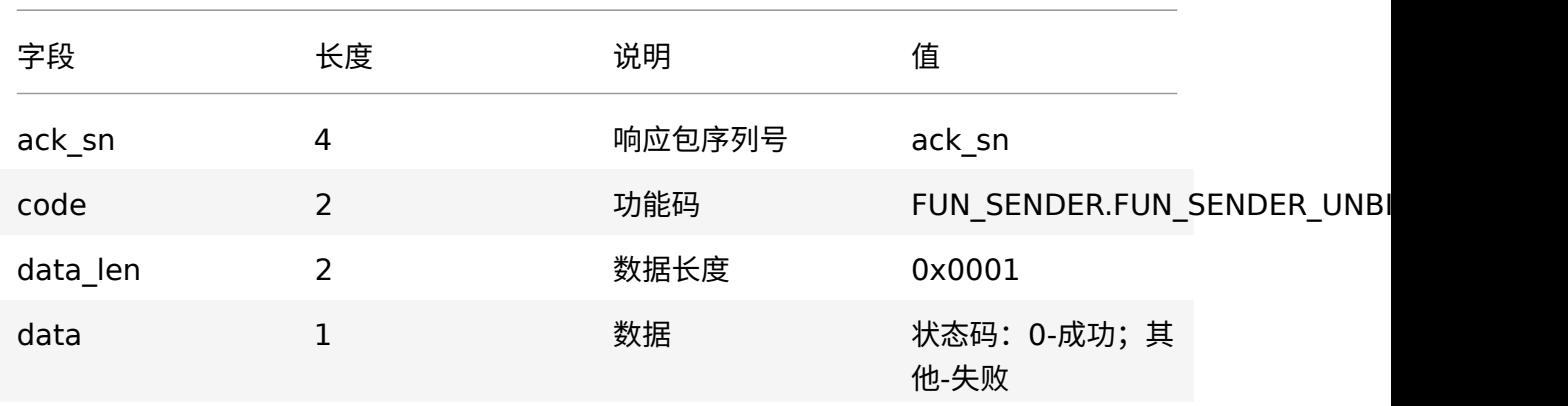

# <span id="page-29-0"></span>**5.5 设备重置(0x0006)**

#### 1 FUN\_SENDER.FUN\_SENDER\_DEVICE\_RESET;

### 命令帧:小程序 -> BLE 门锁

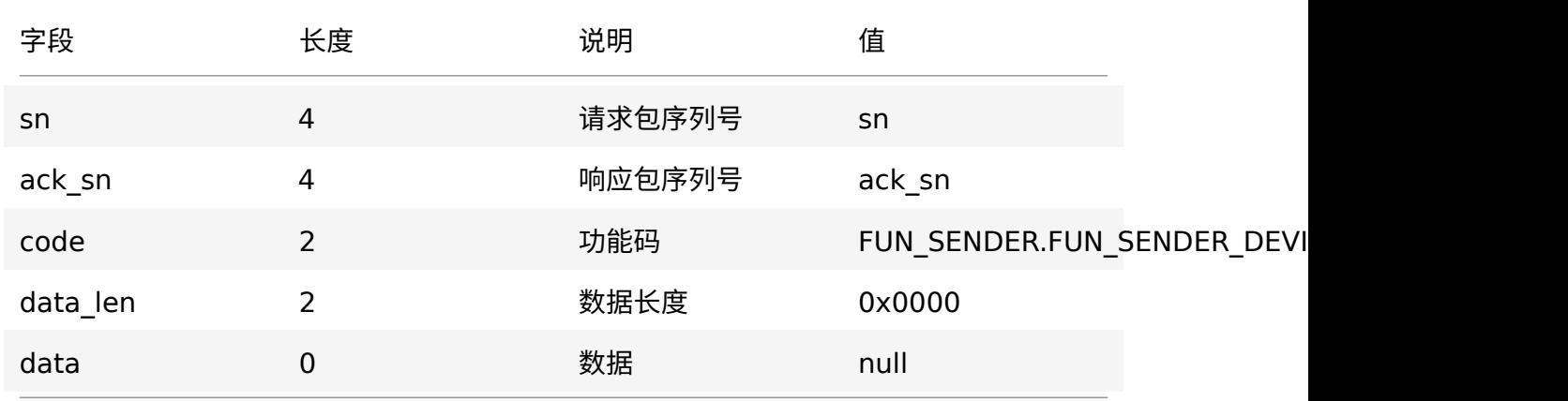

示例代码:

```
1 sendBle(
2 23, // sn
3 0, // ack_sn
4 FUN_SENDER.FUN_SENDER_DEVICE_RESET, //code<br>5 null, // data
   5 null , // data
6 0, // data_len
7 SecurityFlag.FLAG_5_KEY5 ,
8 sessionKey,
9 random ,
10 );
```
#### 响应帧:BLE 门锁 -> 小程序

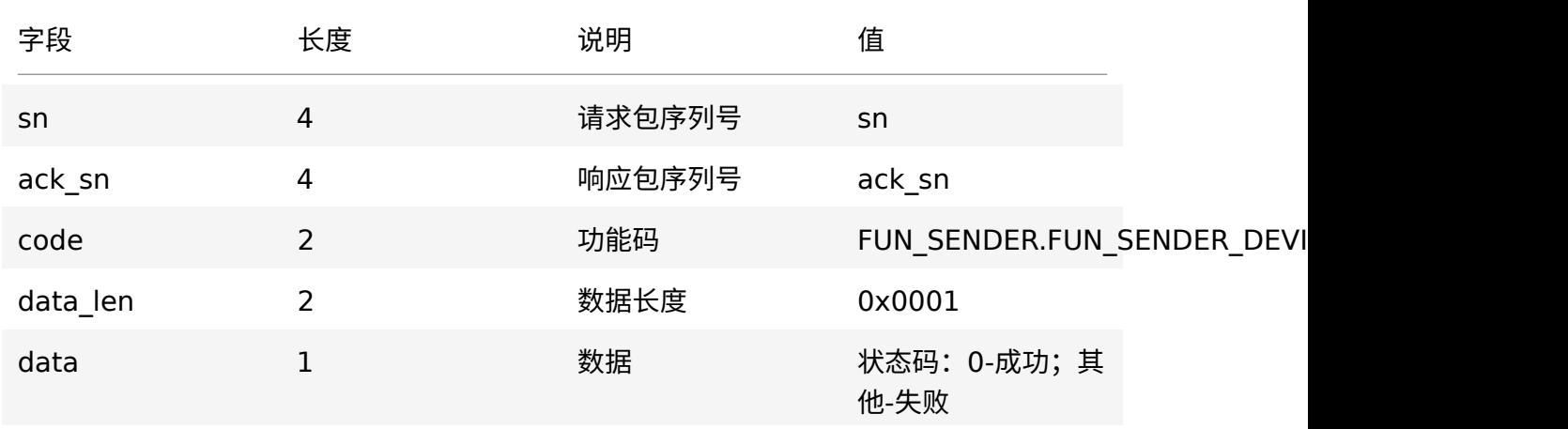

# <span id="page-30-0"></span>**5.6 状态上报(0x8001)**

1 FUN\_SENDER.FUN\_RECEIVE\_DP;

# 命令帧:BLE 门锁 -> 小程序

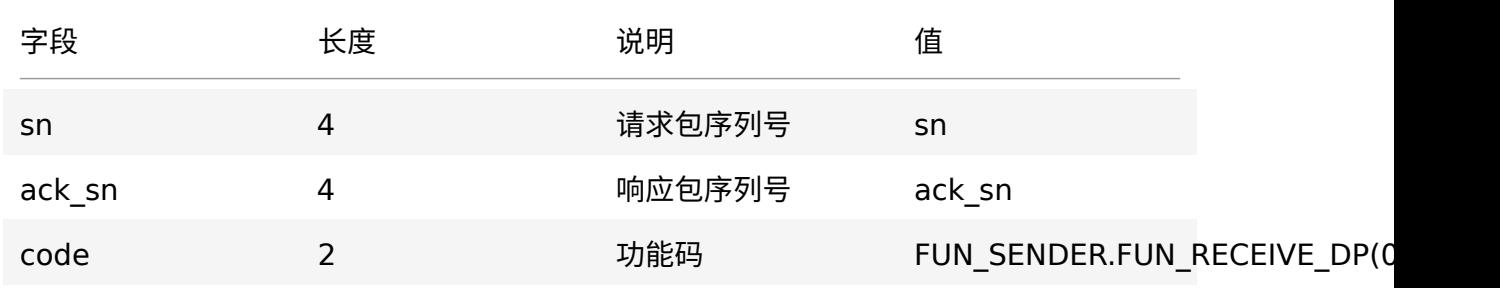

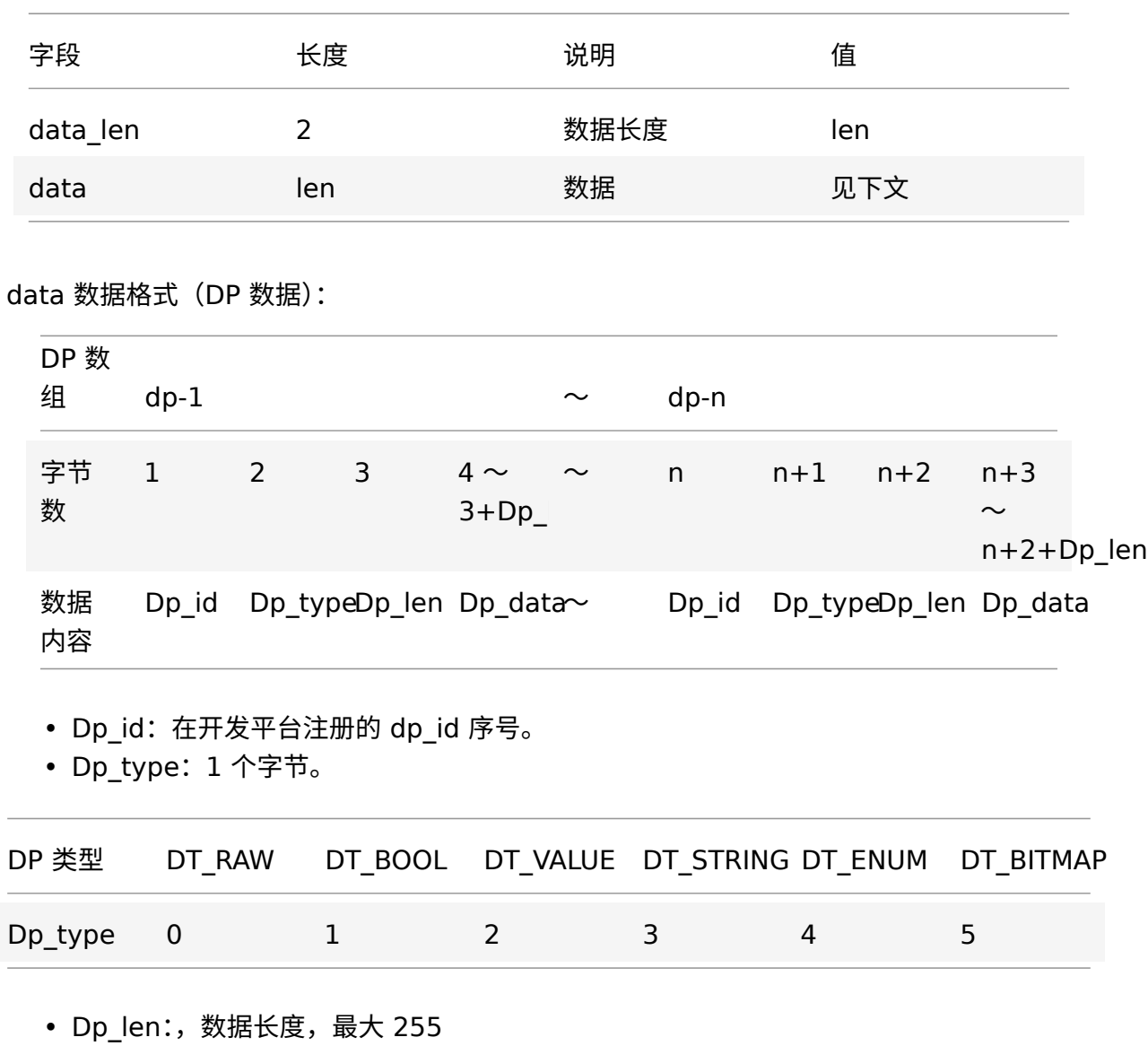

• Dp\_data:数据,dp\_len 个字节。

注:小程序接收到 DP 上报后,需要通过云函数接口,将 DP 信息上报到云端记录。 示例代码:

```
1 import { parseData } from '@tuya -wx/ble-sdk';
2 const dps = parseData.dpsDataParse(data);
```
响应帧:小程序 -> BLE 门锁

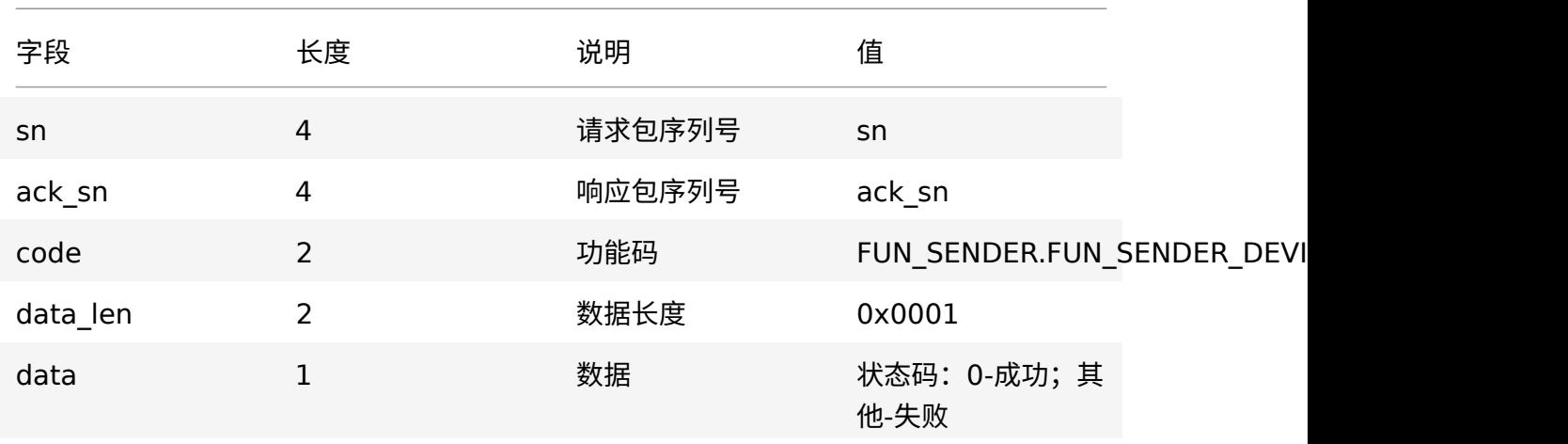

示例代码:

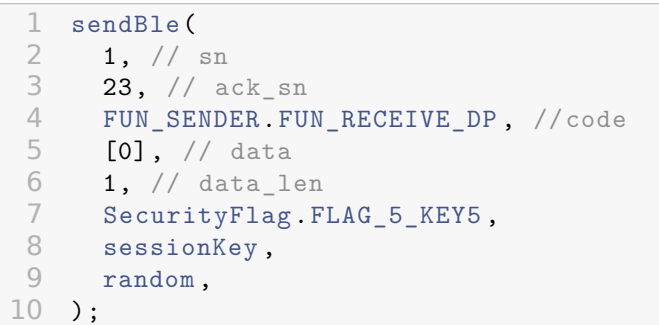

# <span id="page-32-0"></span>**5.7 带时间戳状态数据上报(0x8003)**

1 FUN\_SENDER.FUN\_RECEIVE\_TIME\_DP;

命令帧:BLE 门锁 -> 小程序

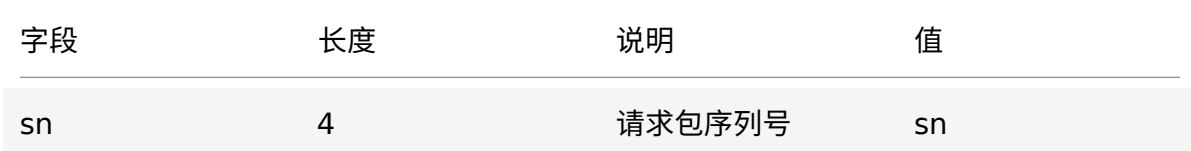

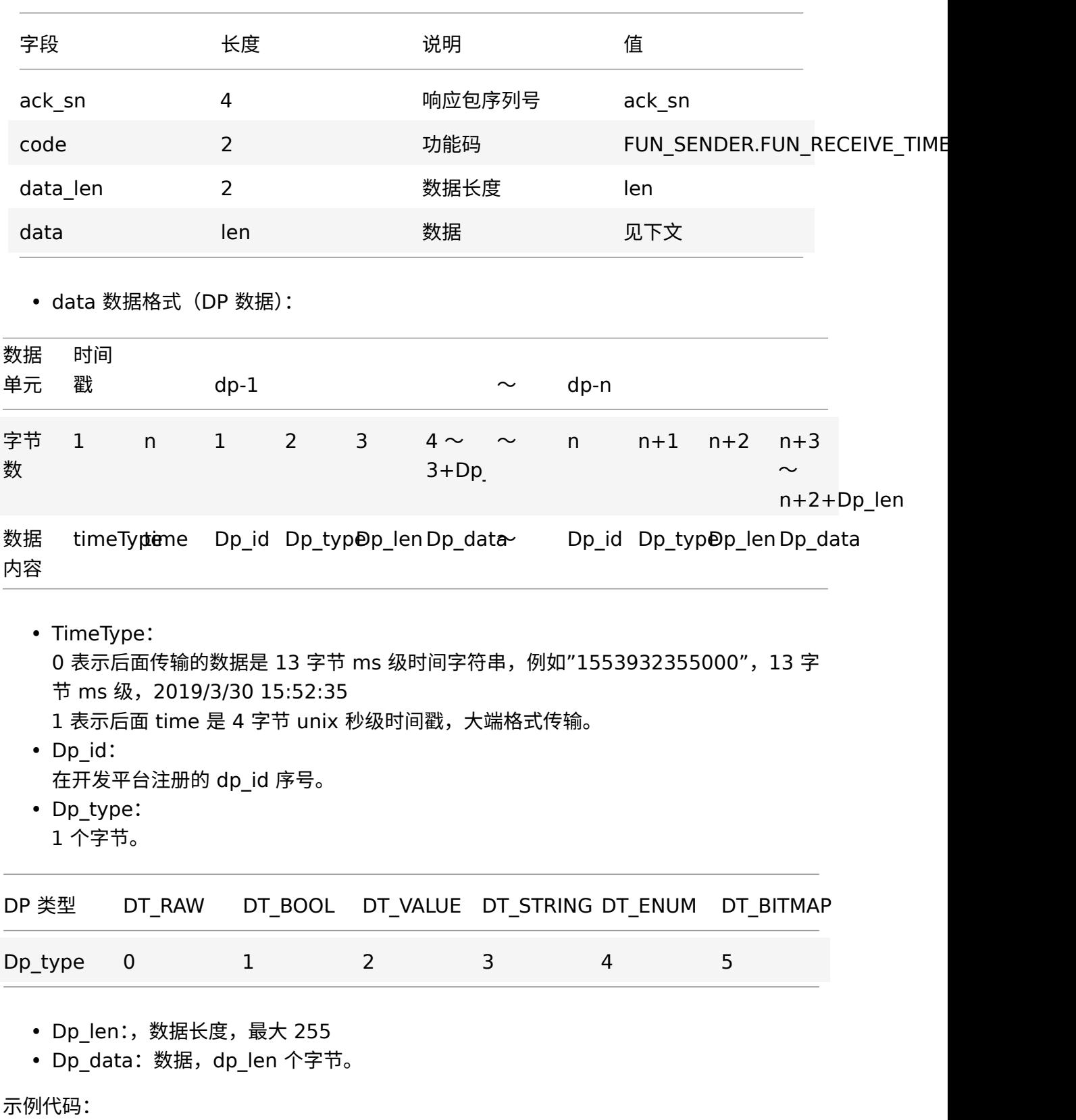

他-失败

```
1 import { parseData } from '@tuya -wx/ble-sdk';
2 const dps = parseData.dpsDataWithTimestampParse(data);
```
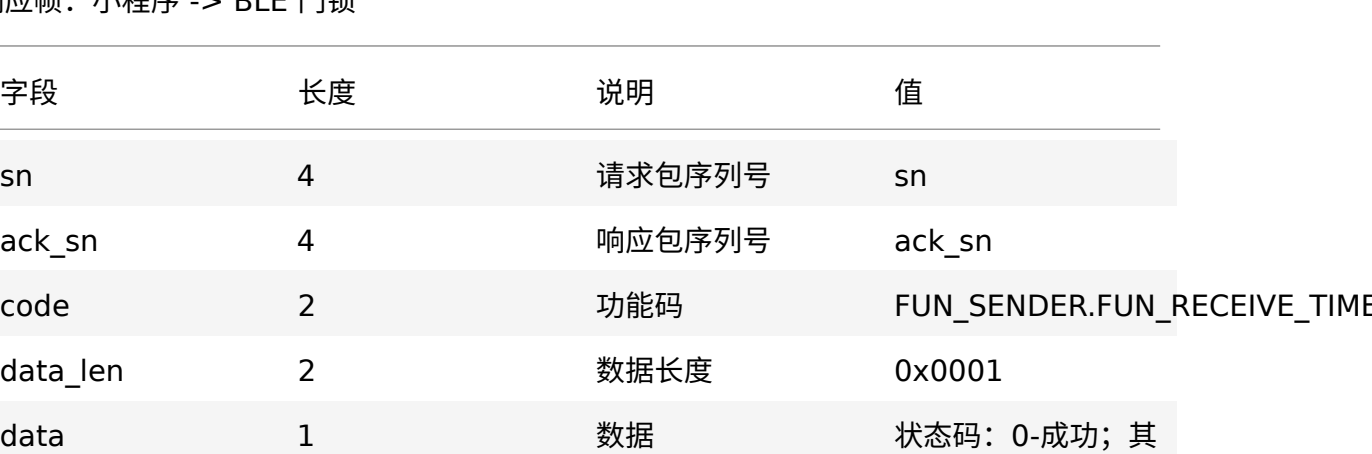

响应帧:小程序 -> BLE 门锁

示例代码:

```
1 sendBle(
 2 1, // sn
3 23, // ack_sn
4 FUN_SENDER.FUN_RECEIVE_TIME_DP, //code<br>5 [0], // data
      [0], // data
6 1, // data_length<br>7 SecurityFlag.F
7 SecurityFlag.FLAG_5_KEY5,<br>8 sessionKev.
8 sessionKey,<br>9 random,
      random,
10 );
```
# <span id="page-34-0"></span>**5.8 设备获取实时时间 1(0x8011)**

1 FUN SENDER.FUN RECEIVE TIME1 REQ;

# 命令帧:BLE 门锁 -> 小程序

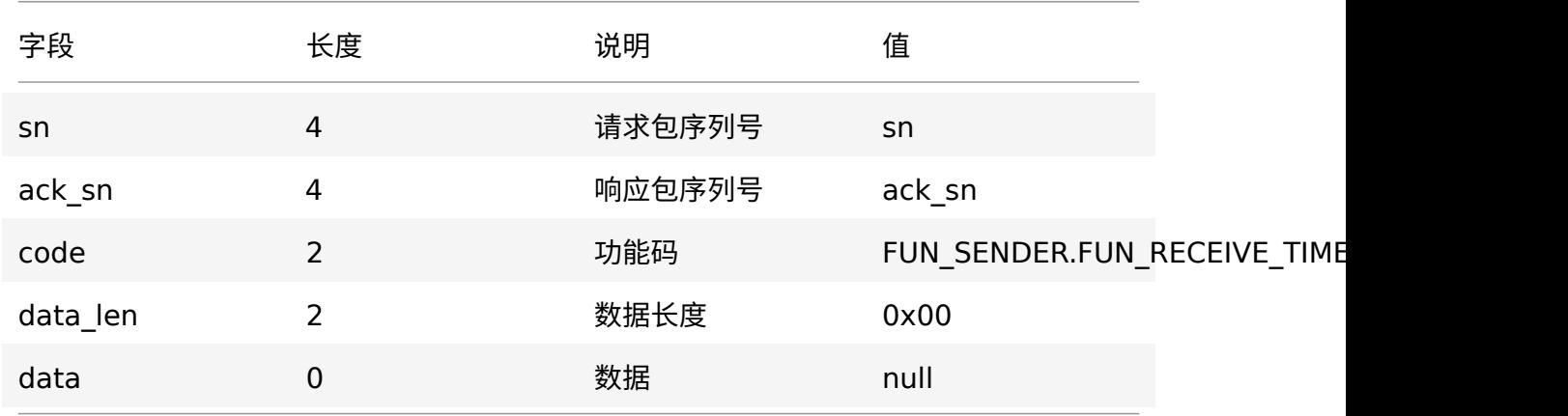

# 响应帧:小程序 -> BLE 门锁

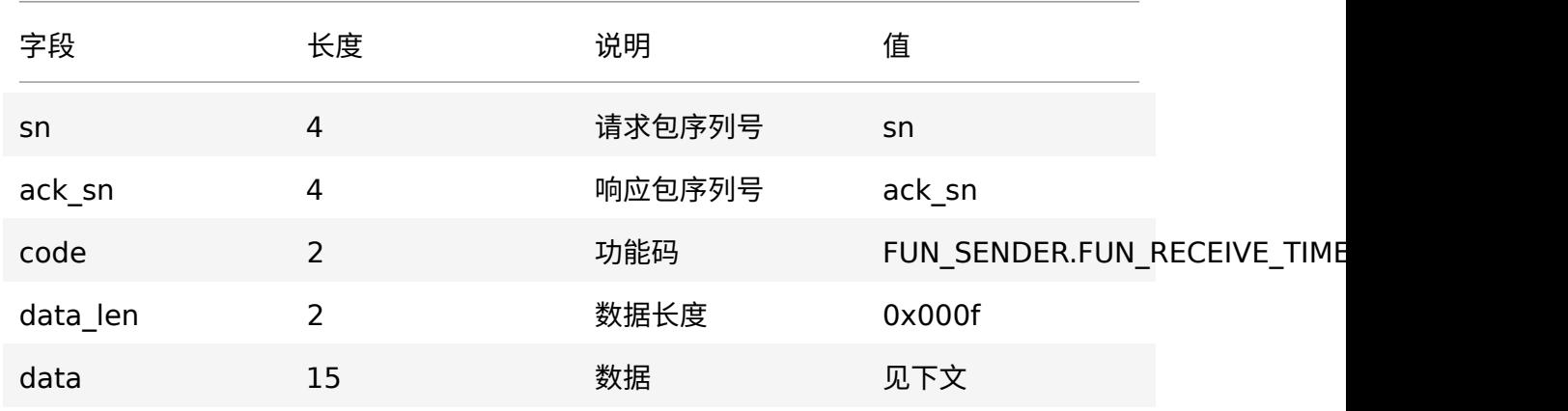

• data 数据格式:

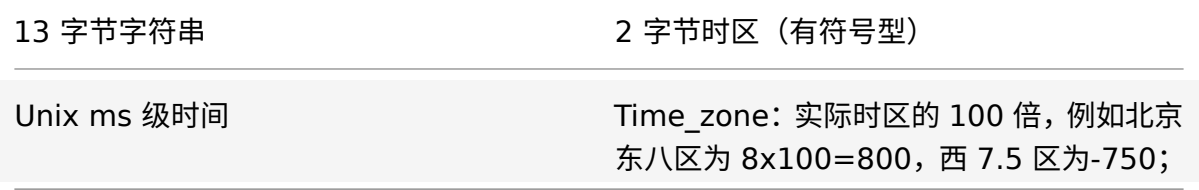

示例代码:

# tuud

```
1 // timestamp 为 从 云 函 数'timer.currentTime'获 取 的 时 间 戳
2 const data = timestamp
3 .toString()
4 .split('')
5 .map(num => num.charCodeAt());
6 data.push(3, 20); // 800 = 0x03207 sendBle(
8 1, // sn
9 23, // ack_sn
10 FUN_SENDER.FUN_RECEIVE_TIME1_REQ, //code<br>11 data, // data
    data, // data
12 15, // data_len
13 SecurityFlag.FLAG_5_KEY5 ,
14 sessionKey ,
15 random ,
16 );
```
### <span id="page-36-0"></span>**5.9 设备获取实时时间 2(0x8012)**

1 FUN\_SENDER.FUN\_RECEIVE\_TIME2\_REQ;

#### 命令帧:BLE 门锁 -> 小程序

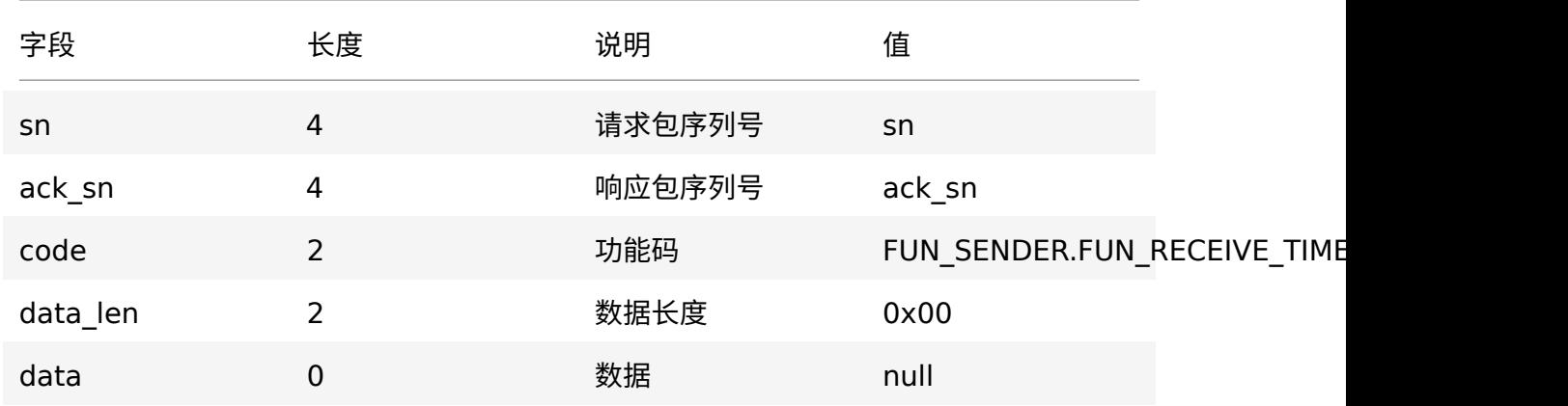

#### 响应帧:小程序 -> BLE 门锁

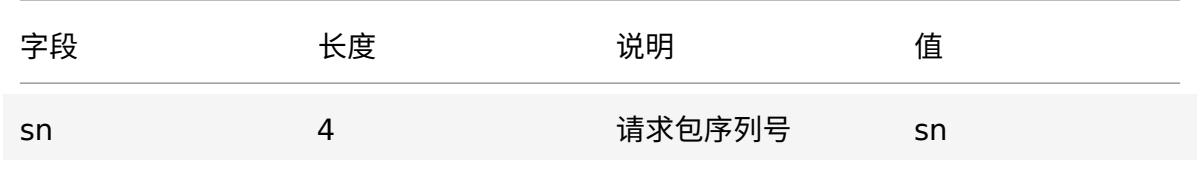

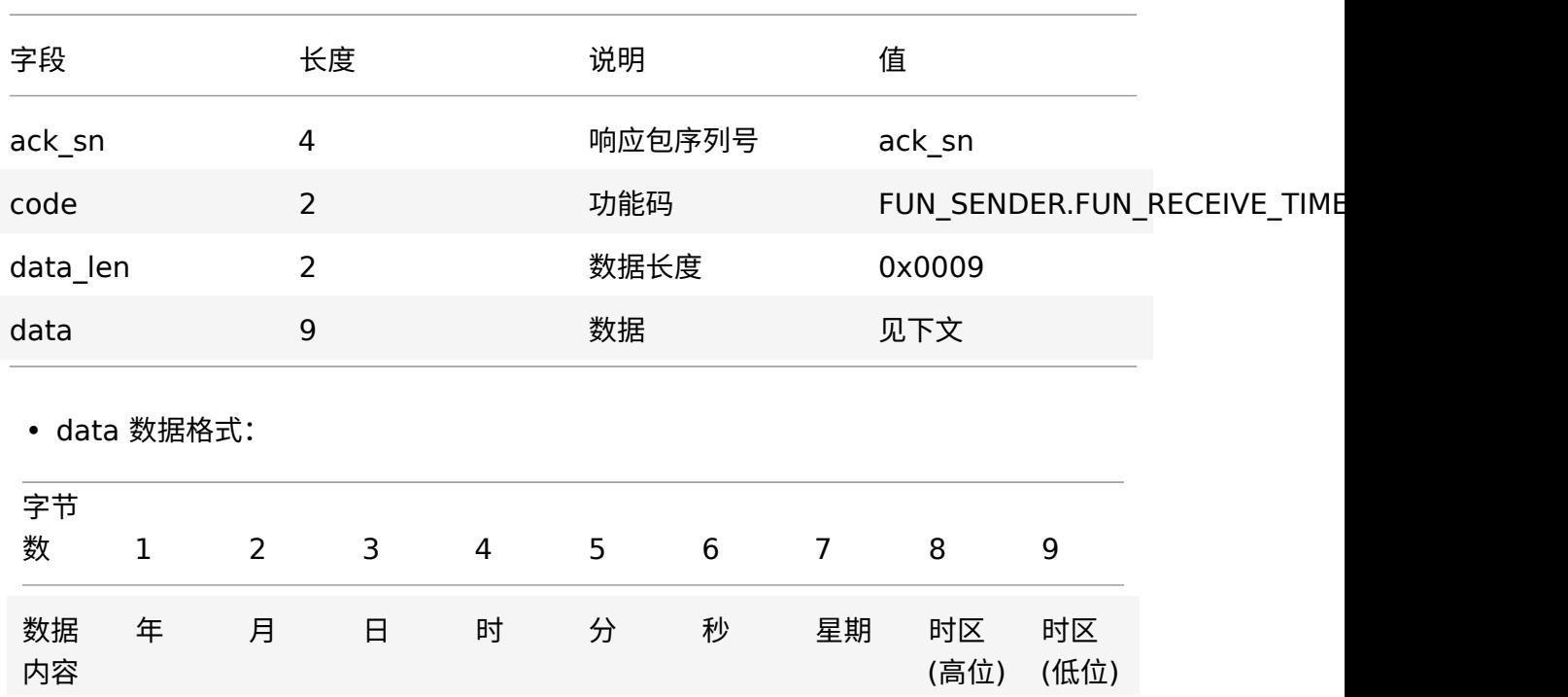

注:

年: 取后两位, 如 2019 年, 只取'19', 即为 0x13 星期:0-6 , 0 代表星期日。 时区: 实际时区的 100 倍, 例如北京东八区为 8x100=800, 西 7.5 区为-750; 如' 北 京 时 间 2019 年 4 月 28 日 12:23:25 星 期 二', 应 按 如 下 顺 序 发 送: 0x13,0x04,0x1C,0x0C,0x17,0x19,0x02,0x03,0x20。 注:如果 app 从云端获取不到时间,app 需要回复全 0 数据。

示例代码:

```
1 sendBle(
2 1, // sn
3 23, // ack_sn
4 FUN_SENDER.FUN_RECEIVE_TIME2_REQ, //code<br>5 [19, 4, 28, 12, 23, 25, 2, 3, 20], // da
     [19, 4, 28, 12, 23, 25, 2, 3, 20], // data
6 9, // data_len
7 SecurityFlag.FLAG_5_KEY5 ,
8 sessionKey,
9 random ,
10 );
```
# **6 云函数接口文档**

# <span id="page-38-0"></span>**6.1 获取设备详情**

接口地址

1 action :device.details

### **请求参数**

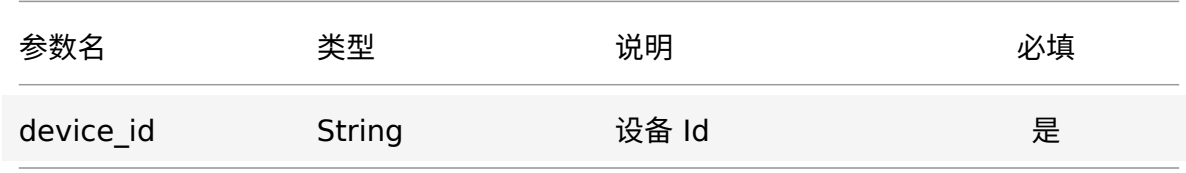

### **请求示例**

```
\frac{1}{2} {
    "action": "device.details",
3 "params": {
      4 "device_id": "vdevo160230162935706"
5 }
6 }
```
### **返回参数**

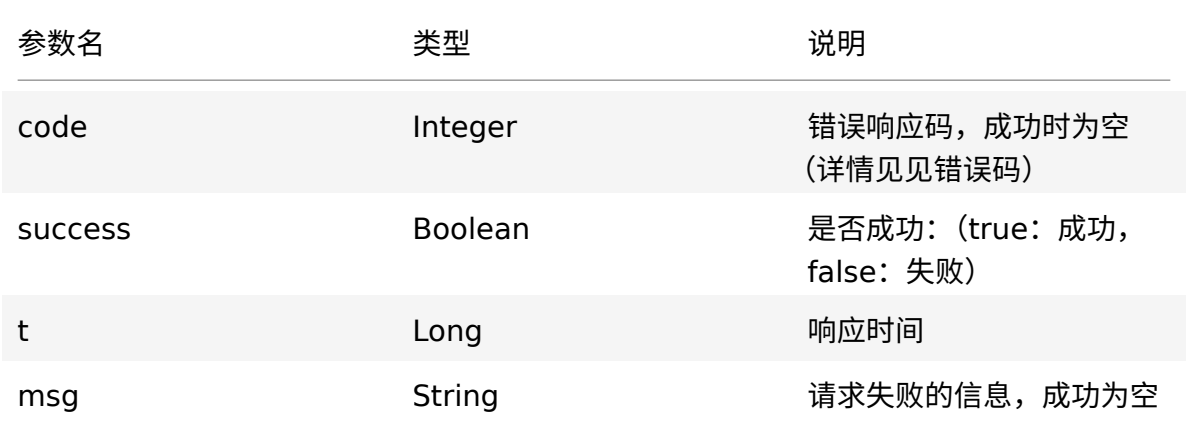

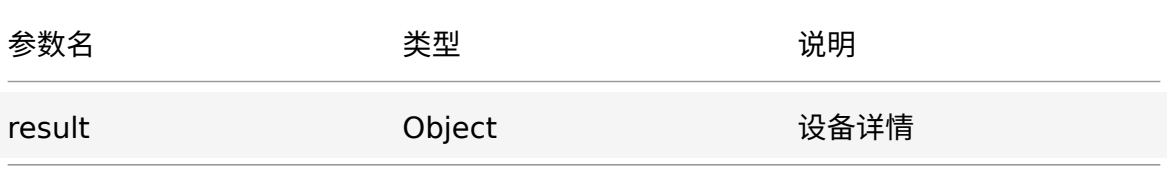

# **result 说明**

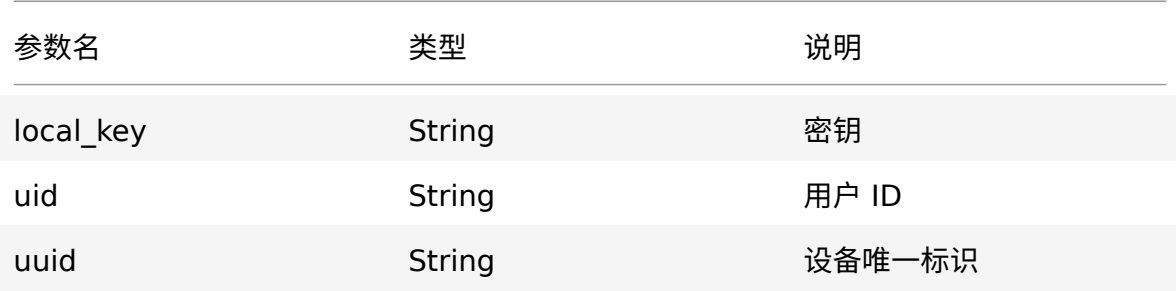

### **请求成功返回示例**

```
1 \t12 "result": {
3 "local_key": "525e9d7a90c39411",
4 "uuid": "c3ac4b0d54af5703",
5 "uid": "ay16009313532665EC8Y"
6 },
7 "success": true ,
8 "t": 1603679935012
9 }
```
### **请求失败返回示例**

```
\begin{matrix} 1 & \mathbf{f} \\ 2 & \mathbf{f} \end{matrix}2 "success": false ,
3   "code": 500, // 错误码, 详细请见错误码文档
4 "msg": "system error ,please contact the admin"
5 }
```
# **6.2 配对密钥**

接口地址

1 action :device.pairingAuthKey

### **请求参数**

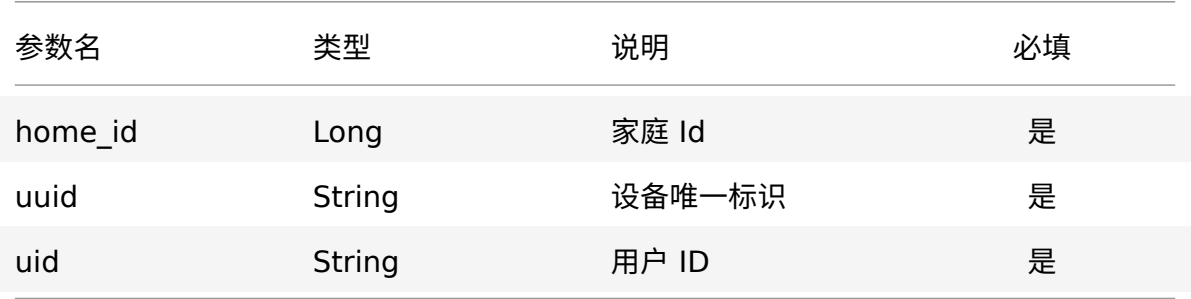

# **请求示例**

```
1 {
2 "action": "device.pairingAuthKey",<br>3 "params": {
\begin{array}{ccc} 3 & \text{ "params" : } & 4 \\ 4 & \text{ "home id" : } \end{array}4 "home_id": "25761214",
5 "uuid": "c3ac4b0d54af5703",
6 "uid": "ay16009313532665EC8Y"
7 }
8 }
```
### **返回参数**

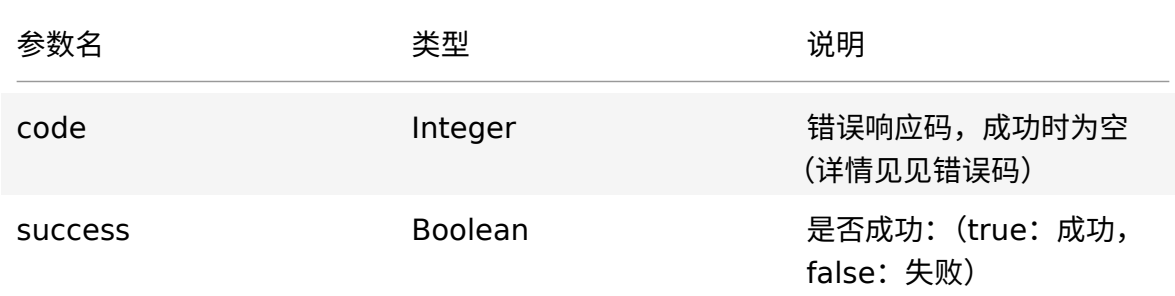

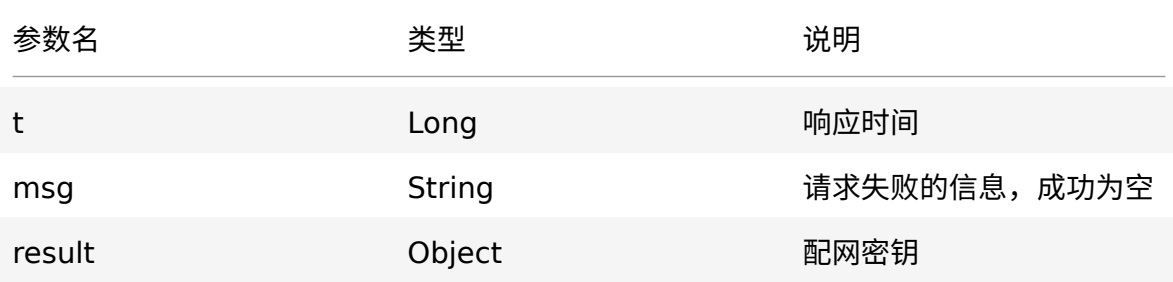

### **result 说明**

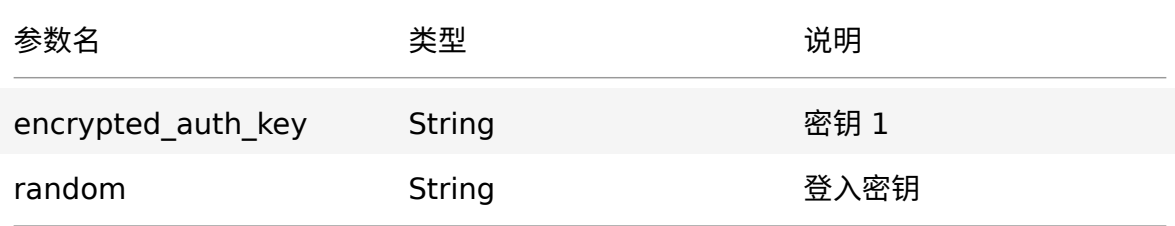

### **请求成功返回示例**

```
\begin{array}{cc} 1 & \mathbf{f} \\ 2 & \mathbf{f} \end{array}2 "result": {<br>3 "encrypted
         3 "encrypted_auth_key": "456789056789",
4 "rondom": "6783456789"<br>5 }
    5 },
6 "success": true ,
7 "t": 1603679935012
8 }
```
### **请求失败返回示例**

```
1 {
2 "success": false ,
3   "code": 500, // 错误码, 详细请见错误码文档
4 "msg": "system error ,please contact the admin"
5 }
```
# **6.3 服务器时间**

接口地址

1 action :timer.currentTime

### **请求参数**

# 无

### **请求示例**

```
1 {
2 "action": "timer.currentTime",
3 "params": {}
4 }
```
### **返回参数**

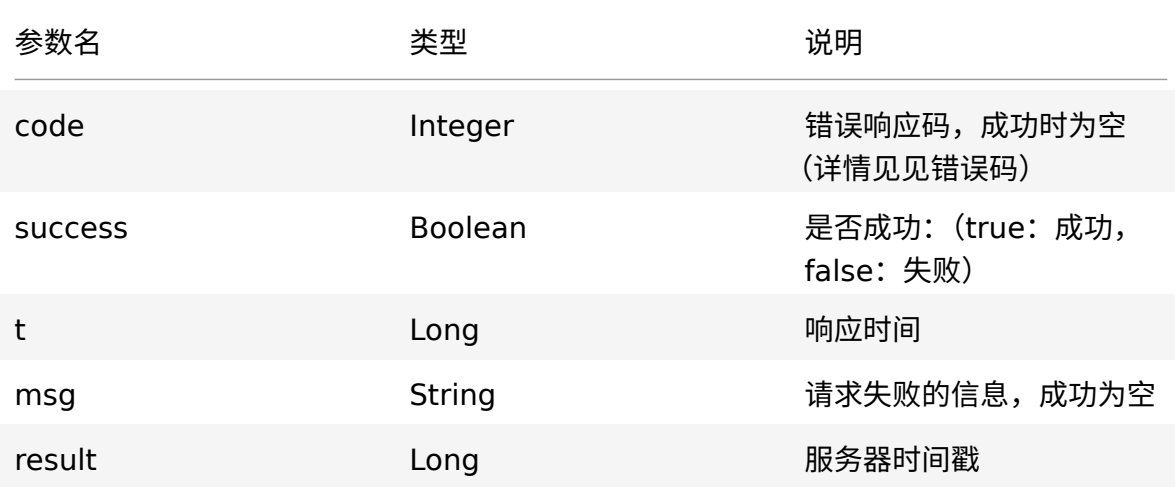

# **请求成功返回示例**

tuyo

```
1 {
2 "result": true ,
3 "success": 1607087405739,
4 "t": 1603679935012
5 }
```
### **请求失败返回示例**

```
\begin{array}{cc} 1 & \mathbf{f} \\ 2 & \mathbf{f} \end{array}2 "success": false ,
3   "code": 500, // 错误码, 详细请见错误码文档
       "msg": "system error, please contact the admin"
\begin{array}{cc} 4 & & \cdots \\ 5 & \mathbf{\} \end{array}
```
# **6.4 设备 DP 状态上报**

接口地址

#### 1 action :device.dpReport

### **请求参数**

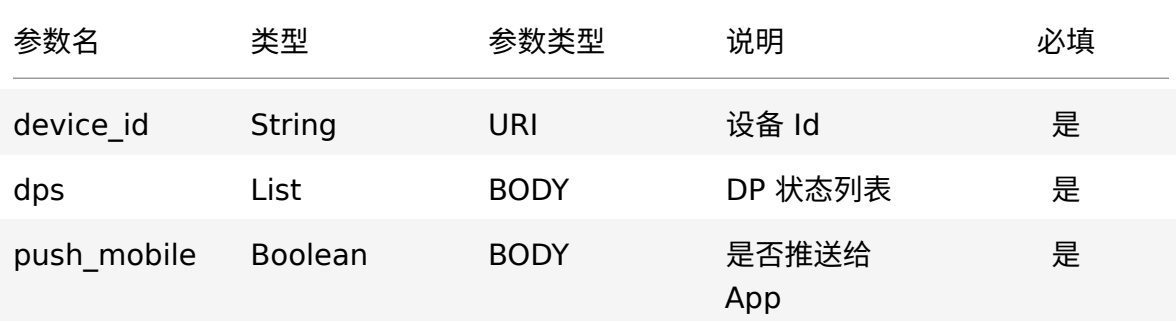

### **dps**

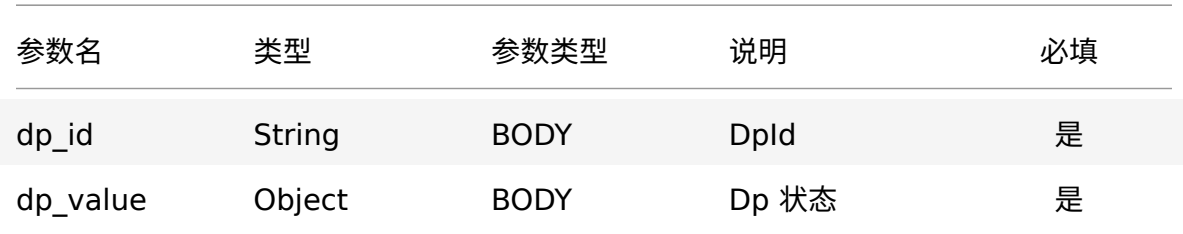

# **请求示例**

```
\frac{1}{2} {
       "action": "device.dpReport",
 3 "params": {
 4 "device_id": "vdevo160230162935706",<br>5 "push_mobile": false,
 5 "push_mobile": false ,
 6 "aps": 1<br>7 \{\begin{array}{ccc} 7 & & \mathbf{f} \\ 8 & & & \end{array}8 "dp_id": "2",<br>9 "dp_value": 1
               "dp_value": 100<br>}
\begin{array}{cc} 10 & & \\ 11 & & \end{array}\begin{matrix} 11 \\ 12 \end{matrix} }
12 }
13 }
```
### **返回参数**

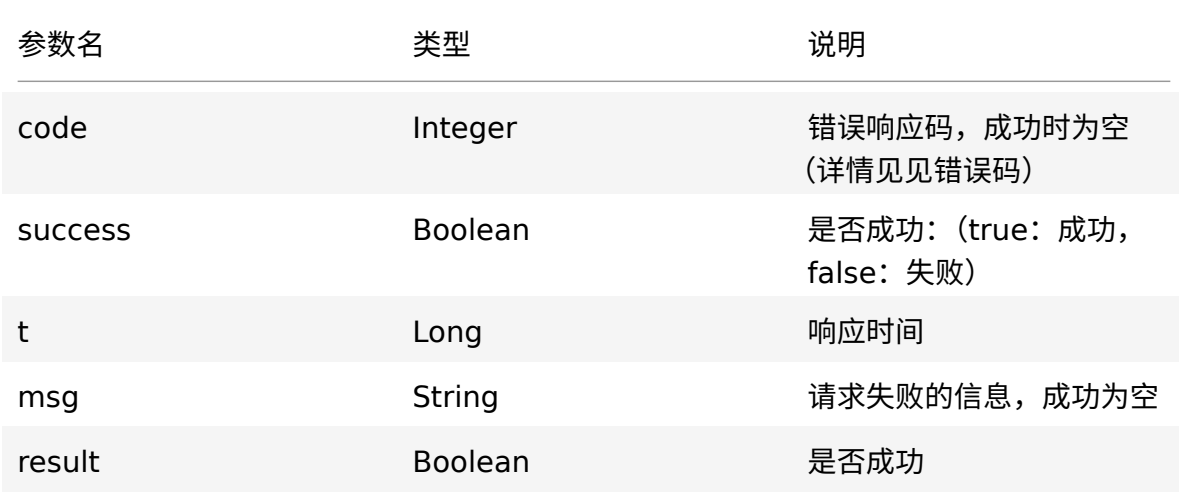

# **请求成功返回示例**

tuya

```
1 {
2 "result": true ,
3 "success": true ,
4 "t": 1603679935012
5 }
```
### **请求失败返回示例**

```
1 f2 "success": false ,
3   "code": 500, // 错误码, 详细请见错误码文档
4 "msg": "system error ,please contact the admin"
5 }
```
# **6.5 蓝牙近程开门**

### **接口地址**

1 acton: doorLock.unlockInstruction

### **请求参数**

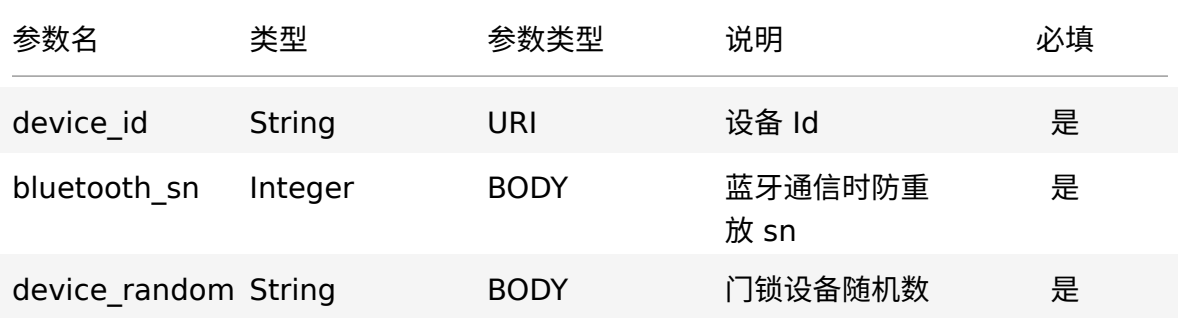

# **请求示例**

```
\frac{1}{2} {
      "action": "doorLock.unlockInstruction",
3 "params": {
         \frac{1}{4} "device_id": "vdevo153459260090544",
        u \in v \cup v_1 \cup v_2<br>"bluetooth_sn": 123,
        "device_random": "123"
\begin{bmatrix} 5 \\ 6 \\ 7 \end{bmatrix}8 }
```
# **返回参数**

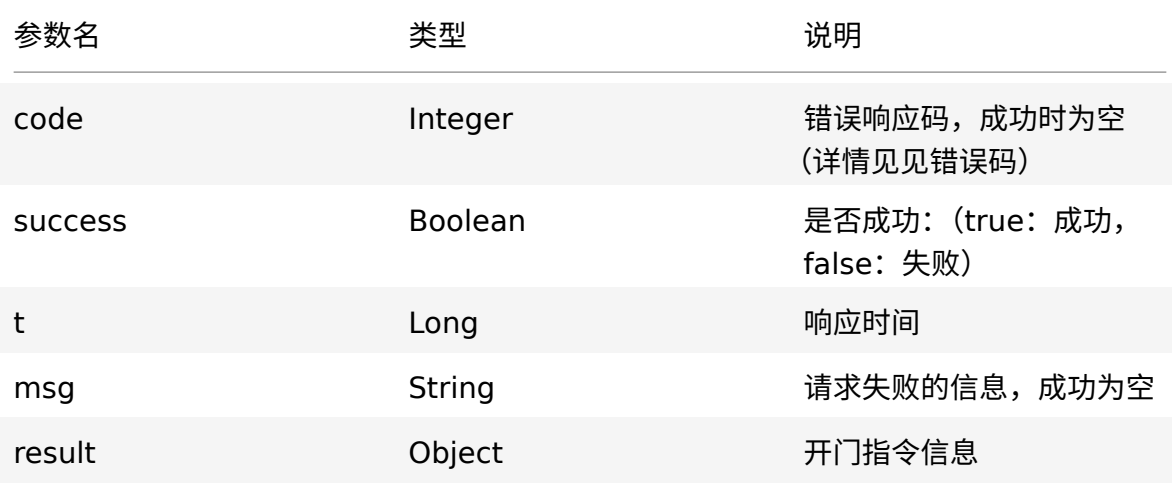

### **result 说明**

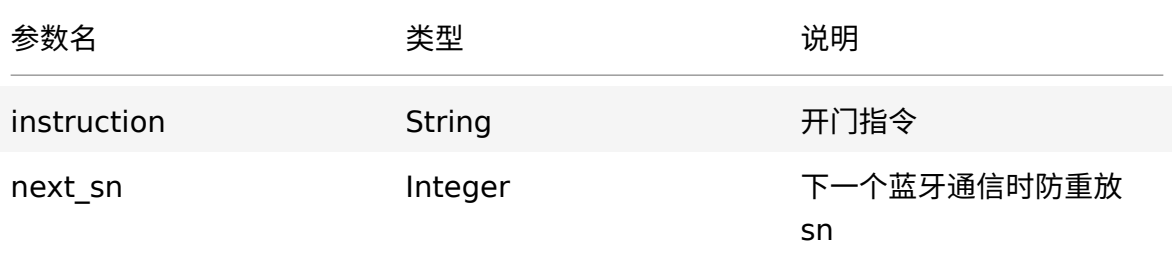

### **请求成功返回示例**

tuya

```
\begin{array}{ccc} 1 & \mathbf{f} \\ 2 & \mathbf{f} \end{array}2 "result": {
 3 "next_sn": 123,
 4 "instruction": "9wxxoLM"
 5 },
6 "success": true ,
     "t": 1592899848757
8 }
```
# **请求失败返回示例**

```
1 {
2 "success": false ,
3   "code": 500, // 错误码, 详细请见错误码文档
4 "msg": "system error ,please contact the admin"
5 }
```